# Εγχειρίδιο κατόχου

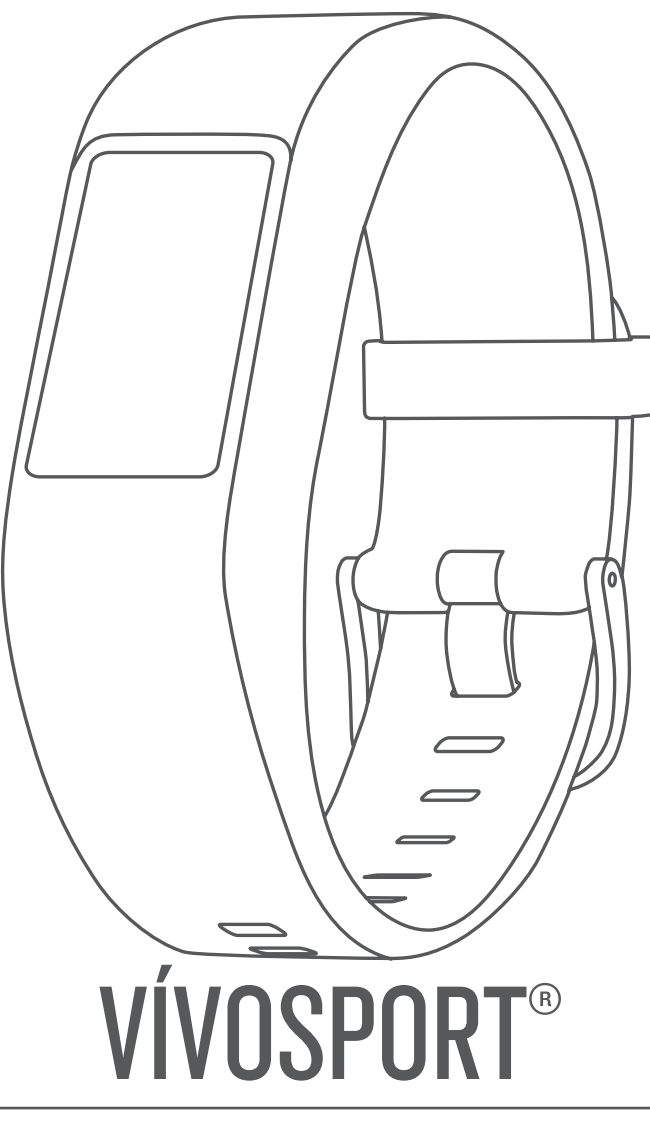

#### © 2020 Garmin Ltd. ή οι θυγατρικές της

Με την επιφύλαξη παντός δικαιώματος. Σύμφωνα με τους νόμους περί πνευματικών δικαιωμάτων, απαγορεύεται η αντιγραφή ολόκληρου ή τμήματος του παρόντος εγχειριδίου, χωρίς τη γραπτή συγκατάθεση της Garmin. Η Garmin διατηρεί το δικαίωμα να αλλάξει ή να βελτιώσει τα προϊόντα της και να πραγματοποιήσει αλλαγές στο περιεχόμενο του παρόντος εγχειριδίου, χωρίς να είναι υποχρεωμένη να γνωστοποιήσει τις όποιες αλλαγές ή βελτιώσεις σε οποιοδήποτε φυσικό ή νομικό πρόσωπο. Μεταβείτε στη διεύθυνση [www.garmin.com](http://www.garmin.com) για τρέχουσες ενημερώσεις και επιπλέον πληροφορίες σχετικά με τη χρήση του παρόντος προϊόντος.

Η ονομασία Garmin®, το λογότυπο Garmin, ANT+®, Auto Lap®, Auto Pause®, Edge®, VIRB® και νίνοsport® αποτελούν εμπορικά σήματα της Garmin Ltd. ή των θυγατρικών της στις Η.Π.Α. και σε άλλες χώρες.Οι ονομασίες Garmin Connect™, Garmin Express™, Garmin Move IQ™ και Virtual Pacer™ αποτελούν εμπορικά σήματα της Garmin Ltd. ή των θυγατρικών της. Δεν επιτρέπεται η χρήση αυτών των εμπορικών σημάτων χωρίς τη ρητή άδεια της Garmin.

Η ονομασία Android™ αποτελεί εμπορικό σήμα της Google Inc. Οι ονομασίες Apple®, iOS® και iPhone® αποτελούν εμπορικά σήματα της Apple Inc. στις Η.Π.Α. και σε άλλες χώρες. Το λεκτικό σήμα και τα λογότυπα BLUETOOTH® ανήκουν στην Bluetooth SIG, Inc. και οποιαδήποτε χρήση των εν λόγω σημάτων από την Garmin επιτρέπεται βάσει άδειας.Η ονομασία The Cooper Institute® καθώς και σχετικά εμπορικά σήματα είναι ιδιοκτησία του The Cooper Institute. Σύνθετα στοιχεία ανάλυσης καρδιακών παλμών από την Firstbeat. Άλλα εμπορικά σήματα και ονομασίες ανήκουν στους αντίστοιχους κατόχους τους.

Το προϊόν αυτό φέρει πιστοποίηση ANT+® . Στη διεύθυνση [www.thisisant.com/directory](http://www.thisisant.com/directory) θα βρείτε μια λίστα με συμβατά προϊόντα και εφαρμογές.

Αριθ. μοντέλου: A03193

# **Πίνακας περιεχομένων**

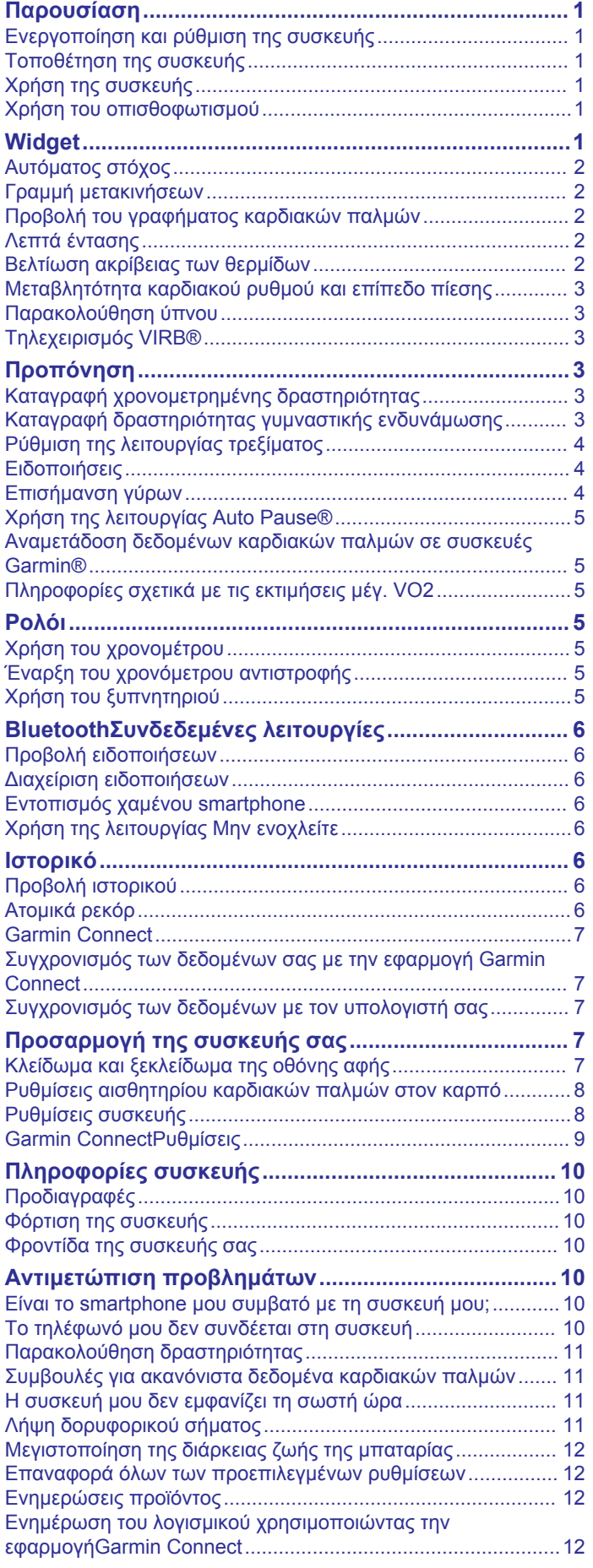

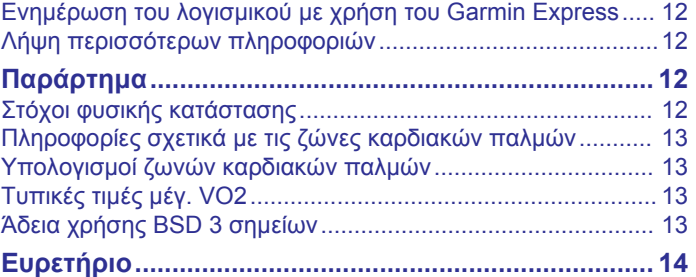

# **Παρουσίαση**

#### **ΠΡΟΕΙΔΟΠΟΙΗΣΗ**

<span id="page-4-0"></span>Ανατρέξτε στον οδηγό *Σημαντικές πληροφορίες για την ασφάλεια και το προϊόν* που περιλαμβάνεται στη συσκευασία του προϊόντος, για προειδοποιήσεις σχετικά με το προϊόν και άλλες σημαντικές πληροφορίες.

Συνιστάται να συμβουλεύεστε πάντοτε το γιατρό σας προτού ξεκινήσετε ή τροποποιήσετε οποιοδήποτε πρόγραμμα άσκησης.

# **Ενεργοποίηση και ρύθμιση της συσκευής**

Για να μπορέσετε να χρησιμοποιήσετε τη συσκευή, πρέπει να τη συνδέσετε σε τροφοδοσία ρεύματος και να την ενεργοποιήσετε.

Για να χρησιμοποιήσετε τις λειτουργίες διασύνδεσης της συσκευής vívosport, πρέπει να αντιστοιχιστεί απευθείας μέσω της εφαρμογής Garmin Connect™ και όχι από τις ρυθμίσεις Bluetooth® του smartphone σας.

- **1** Χρησιμοποιώντας το κατάστημα εφαρμογών του smartphone σας, εγκαταστήστε την εφαρμογή Garmin Connect.
- **2** Συνδέστε το μικρό άκρο του καλωδίου USB στη θύρα φόρτισης της συσκευής.

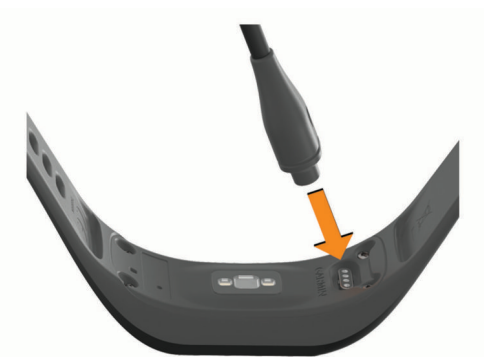

**3** Συνδέστε το καλώδιο USB σε μια πηγή τροφοδοσίας, για να ενεργοποιήσετε τη συσκευή (*[Φόρτιση της συσκευής](#page-13-0)*, [σελίδα 10\)](#page-13-0).

**Hello!** εμφανίζεται όταν ενεργοποιείται η συσκευή.

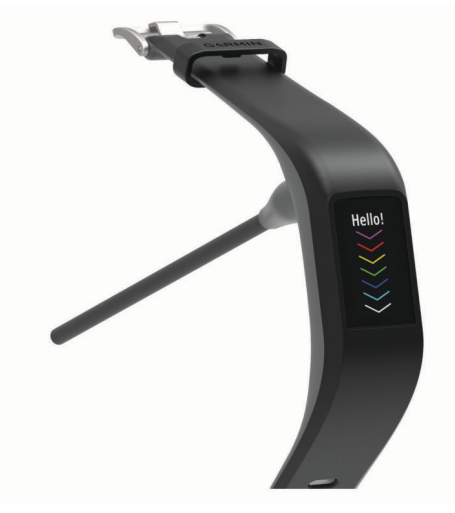

- **4** Ορίστε μια επιλογή για να προσθέσετε τη συσκευή σας στο λογαριασμό Garmin Connect:
	- Αν πρόκειται για την πρώτη συσκευή που αντιστοιχίζετε με την εφαρμογή Garmin Connect, ακολουθήστε τις οδηγίες που εμφανίζονται στην οθόνη.
	- Αν έχετε ήδη αντιστοιχίσει κάποια άλλη συσκευή με την εφαρμογή Garmin Connect, στο μενού ή ... επιλέξτε **Συσκευές Garmin** > **Προσθήκη συσκευής** και ακολουθήστε τις οδηγίες που εμφανίζονται στην οθόνη.

Αφού ολοκληρωθεί με επιτυχία η διαδικασία αντιστοίχισης, θα εμφανιστεί ένα μήνυμα και η συσκευή σας θα συγχρονιστεί αυτόματα με το smartphone.

# **Τοποθέτηση της συσκευής**

• Βεβαιωθείτε ότι φοράτε τη συσκευή επάνω από το οστό του καρπού.

**ΣΗΜΕΙΩΣΗ:** Η συσκευή θα πρέπει να είναι εφαρμοστή, αλλά άνετη. Για να λαμβάνετε ενδείξεις καρδιακών παλμών με μεγαλύτερη ακρίβεια, δεν θα πρέπει να μετακινείτε τη συσκευή ενώ τρέχετε ή γυμνάζεστε.

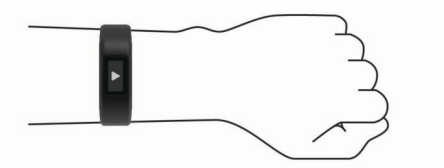

**ΣΗΜΕΙΩΣΗ:** Ο οπτικός αισθητήρας βρίσκεται στο πίσω μέρος της συσκευής.

- Για περισσότερες πληροφορίες σχετικά με τη μέτρηση παλμών από τον καρπό, ανατρέξτε στην ενότητα *[Συμβουλές](#page-14-0)  [για ακανόνιστα δεδομένα καρδιακών παλμών](#page-14-0)*, σελίδα 11.
- Για περισσότερες πληροφορίες σχετικά με την ακρίβεια, μεταβείτε στη διεύθυνση [garmin.com/ataccuracy.](http://garmin.com/ataccuracy)
- Για περισσότερες πληροφορίες σχετικά με τον τρόπο τοποθέτησης και τη φροντίδα της συσκευής, ανατρέξτε στη διεύθυνση [www.garmin.com/fitandcare](http://www.garmin.com/fitandcare).

# **Χρήση της συσκευής**

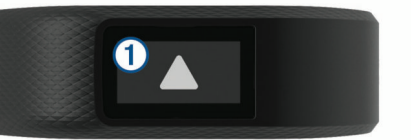

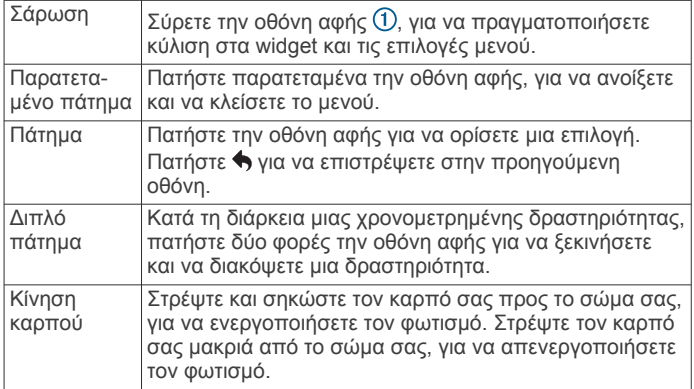

# **Χρήση του οπισθοφωτισμού**

• Ανά πάσα στιγμή, πατήστε ή σύρετε την οθόνη αφής για να ενεργοποιήσετε τον οπισθοφωτισμό.

**ΣΗΜΕΙΩΣΗ:** Οι ειδοποιήσεις και τα μηνύματα ενεργοποιούν αυτόματα τον οπισθοφωτισμό.

- Ανά πάσα στιγμή, περιστρέψτε και ανασηκώστε τον καρπό προς το σώμα σας, για να ενεργοποιήσετε τον φωτισμό.
- Ρυθμίστε τη φωτεινότητα και τη λήξη χρονικού ορίου του φωτισμού (*[Ρυθμίσεις οθόνης](#page-11-0)*, σελίδα 8).

# **Widget**

Η συσκευή σας διαθέτει προεγκατεστημένα widget που παρέχουν πληροφορίες με μια ματιά. Μπορείτε να σύρετε την οθόνη αφής για να πραγματοποιήσετε κύλιση στα widget. Για

<span id="page-5-0"></span>ορισμένα widget απαιτείται η χρήση αντιστοιχισμένου smartphone.

**ΣΗΜΕΙΩΣΗ:** Μπορείτε να χρησιμοποιήσετε την εφαρμογή Garmin Connect, για να επιλέξετε το καντράν ρολογιού και να προσθέσετε ή να καταργήσετε widget, όπως είναι τα στοιχεία ελέγχου μουσικής για το smartphone (*[Ρυθμίσεις συσκευής στο](#page-12-0) [λογαριασμό Garmin Connect](#page-12-0)*, σελίδα 9).

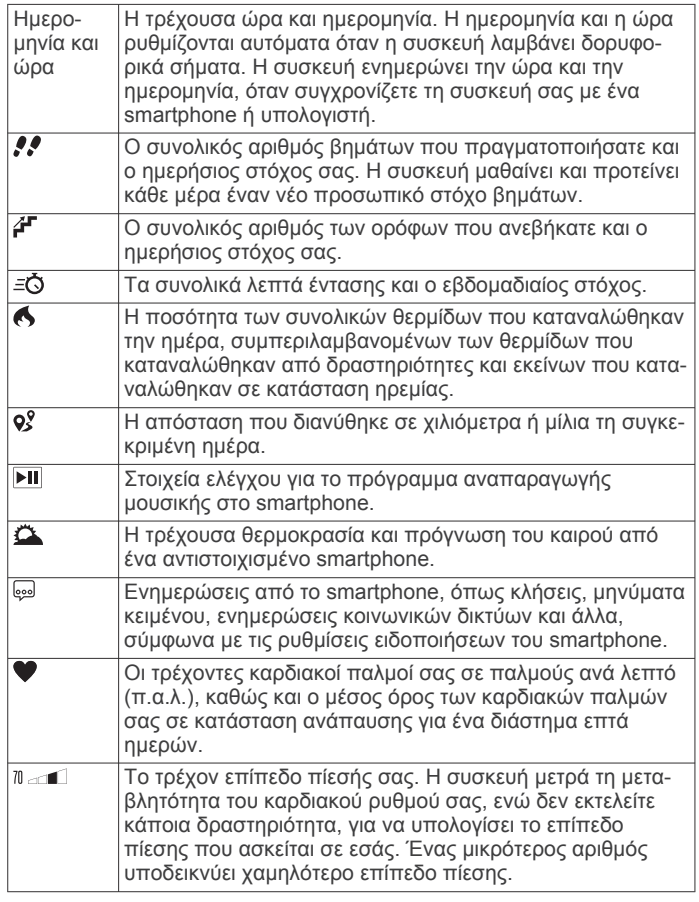

# **Αυτόματος στόχος**

Η συσκευή σας δημιουργεί αυτόματα έναν ημερήσιο στόχο βημάτων με βάση τα προηγούμενα επίπεδα δραστηριότητας. Καθώς μετακινείστε κατά τη διάρκεια της ημέρας, η συσκευή εμφανίζει την πρόοδό σας προς την επίτευξη του ημερήσιου στόχου <sup>(</sup>).

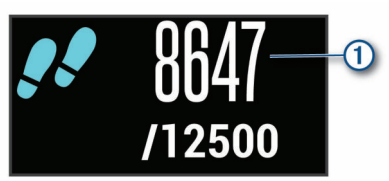

Εάν επιλέξετε να μην χρησιμοποιήσετε τη λειτουργία αυτόματου στόχου, μπορείτε να ορίσετε έναν εξατομικευμένο στόχο βημάτων από το λογαριασμό Garmin Connect που διαθέτετε.

# **Γραμμή μετακινήσεων**

Η παραμονή σε καθιστή θέση για παρατεταμένο χρονικό διάστημα μπορεί να προκαλέσει ανεπιθύμητες αλλαγές στην κατάσταση του μεταβολισμού. Η γραμμή μετακινήσεων σάς υπενθυμίζει ότι πρέπει να συνεχίσετε να κινείστε. Μετά από μία ώρα αδράνειας, εμφανίζεται η γραμμή μετακινήσεων  $\textcircled{1}.$ Πρόσθετα τμήματα  $\textcircled{2}$  εμφανίζονται κάθε 15 λεπτά αδράνειας.

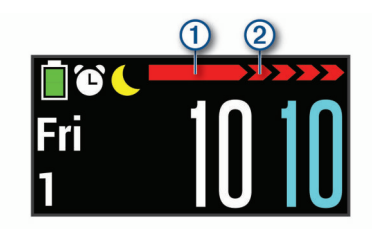

Μπορείτε να πραγματοποιήσετε επαναφορά της γραμμής μετακινήσεων βαδίζοντας σε μικρή απόσταση.

# **Προβολή του γραφήματος καρδιακών παλμών**

Το γράφημα καρδιακών παλμών εμφανίζει τους καρδιακούς παλμούς σας για την τελευταία ώρα, τους χαμηλότερους καρδιακούς παλμούς σας σε παλμούς ανά λεπτό (π.α.λ.) και τους υψηλότερους καρδιακούς παλμούς σας κατά το συγκεκριμένο διάστημα.

- **1** Σύρετε για να δείτε την οθόνη των καρδιακών παλμών.
- **2** Πατήστε στην οθόνη αφής για να δείτε το γράφημα καρδιακών παλμών.

# **Λεπτά έντασης**

Για να βελτιώσετε την υγεία σας, οργανισμοί όπως ο Παγκόσμιος Οργανισμός Υγείας προτείνουν τουλάχιστον 150 λεπτά μέτριας δραστηριότητας την εβδομάδα, όπως το γρήγορο περπάτημα, ή 75 λεπτά έντονης δραστηριότητα την εβδομάδα, όπως το τρέξιμο.

Η συσκευή παρακολουθεί την ένταση της δραστηριότητας και καταγράφει το χρόνο που αφιερώνετε σε δραστηριότητες μέτριας έως αυξημένης έντασης (για τον ποσοτικό προσδιορισμό των δραστηριοτήτων αυξημένης έντασης απαιτούνται δεδομένα καρδιακών παλμών). Μπορείτε να προσπαθήσετε να επιτύχετε το στόχο εβδομαδιαίων λεπτών έντασης, συμμετέχοντας τουλάχιστον για 10 συνεχόμενα λεπτά σε δραστηριότητες μέτριας έως και αυξημένης έντασης. Η συσκευή αθροίζει τον αριθμό των λεπτών δραστηριότητας μέτριας έντασης με τον αριθμό των λεπτών δραστηριότητας αυξημένης έντασης. Τα συνολικά λεπτά της δραστηριότητας αυξημένης έντασης διπλασιάζονται όταν προστίθενται.

#### **Απόκτηση λεπτών έντασης**

Η συσκευή vívosport υπολογίζει τα λεπτά έντασης, συγκρίνοντας τα δεδομένα καρδιακών παλμών με τον μέσο όρο των καρδιακών παλμών σε ανάπαυση. Εάν οι καρδιακοί παλμοί είναι απενεργοποιημένοι, η συσκευή υπολογίζει τα λεπτά μέτριας έντασης αναλύοντας τα βήματά σας ανά λεπτό.

- Ξεκινήστε μια χρονομετρημένη δραστηριότητα για τον πιο ακριβή υπολογισμό των λεπτών έντασης.
- Γυμναστείτε για τουλάχιστον 10 συνεχόμενα λεπτά σε επίπεδο μέτριας ή αυξημένης έντασης.
- Φορέστε τη συσκευή σας καθόλη τη διάρκεια της ημέρας και της νύχτας για πιο ακριβή αποτελέσματα καρδιακών παλμών σε ανάπαυση.

# **Βελτίωση ακρίβειας των θερμίδων**

Η συσκευή εμφανίζει μια εκτίμηση των συνολικών θερμίδων που κάψατε κατά την τρέχουσα ημέρα. Μπορείτε να βελτιώσετε την ακρίβεια αυτού του υπολογισμού, περπατώντας γρήγορα ή τρέχοντας σε εξωτερικό χώρο για 15 λεπτά.

- **1** Σύρετε για να δείτε την οθόνη των θερμίδων.
- **2** Επιλέξτε **.**

ΣΗΜΕΙΩΣΗ: Η ένδειξη <sup>9</sup> εμφανίζεται όταν πρέπει να βαθμονομηθούν οι θερμίδες. Αυτή η διαδικασία βαθμονόμησης πρέπει να ολοκληρωθεί μόνο μία φορά. Αν έχετε ήδη καταγράψει ένα χρονομετρημένο περπάτημα ή τρέξιμο, η ένδειξη  $\bigoplus$  ενδέχεται να μην εμφανίζεται.

# <span id="page-6-0"></span>**Μεταβλητότητα καρδιακού ρυθμού και επίπεδο πίεσης**

Η συσκευή σας αναλύει τη μεταβλητότητα του καρδιακού ρυθμού σας, ενώ δεν εκτελείτε κάποια δραστηριότητα, για να καθορίσει τη γενική πίεση που ασκείται σε εσάς. Η προπόνηση, η σωματική δραστηριότητα, ο ύπνος, η διατροφή και η συνολική πίεση της καθημερινότητας επηρεάζουν το επίπεδο πίεσης. Το εύρος του επιπέδου πίεσης κυμαίνεται από 0 έως 100, όπου 0 έως 25 υποδεικνύει κατάσταση ανάπαυσης, 26 έως 50 χαμηλή πίεση, 51 έως 75 μέτρια πίεση και 76 έως 100 κατάσταση υψηλής πίεσης. Εάν γνωρίζετε το επίπεδο πίεσής σας, μπορείτε να αναγνωρίσετε τις στιγμές πίεσης κατά τη διάρκεια της ημέρας. Για βέλτιστα αποτελέσματα, θα πρέπει να φοράτε τη συσκευή ενώ κοιμάστε.

Μπορείτε να συγχρονίσετε τη συσκευή σας με τον λογαριασμό σας Garmin Connect, για να βλέπετε το επίπεδο πίεσης ολόκληρης της ημέρας, μακροπρόθεσμες τάσεις και πρόσθετες λεπτομέρειες.

## **Προβολή του widget επιπέδου πίεσης**

Το widget επιπέδου πίεσης εμφανίζει το τρέχον επίπεδο πίεσης.

- **1** Σύρετε για να δείτε το widget του επιπέδου πίεσης.
- **2** Πατήστε στην οθόνη αφής για να δείτε το γράφημα επιπέδου πίεσης.

#### **Έναρξη αντίστροφης μέτρησης χαλάρωσης**

Μπορείτε να ξεκινήσετε την αντίστροφη μέτρηση χαλάρωσης, για να ξεκινήσετε μια άσκηση καθοδηγούμενων αναπνοών.

- **1** Σύρετε για να δείτε την οθόνη του επιπέδου πίεσης.
- **2** Πατήστε την οθόνη αφής.

Εμφανίζεται το γράφημα επιπέδου πίεσης.

- **3** Σύρετε για να επιλέξετε το στοιχείο **Αντίστ. μέτρ. χαλρ.**.
- **4** Επιλέξτε ▲ ή ▼ για να ρυθμίσετε την αντίστροφη μέτρηση χαλάρωσης.
- **5** Πατήστε στο κέντρο της οθόνης αφής για να επιλέξετε τον χρόνο και να μεταβείτε στην επόμενη οθόνη.
- **6** Πατήστε δύο φορές την οθόνη αφής, για να ξεκινήσει η αντίστροφη μέτρηση χαλάρωσης.
- **7** Ακολουθήστε τις οδηγίες που εμφανίζονται στην οθόνη.
- **8** Δείτε το ενημερωμένο επίπεδο πίεσης όταν ολοκληρωθεί η αντίστροφη μέτρηση χαλάρωσης.

# **Παρακολούθηση ύπνου**

Ενώ κοιμάστε, η συσκευή ανιχνεύει αυτόματα τον ύπνο σας και παρακολουθεί την κίνησή σας κατά τη διάρκεια των συνηθισμένων ωρών ύπνου. Μπορείτε να ορίσετε τις συνηθισμένες ώρες ύπνου στις ρυθμίσεις χρήστη στο λογαριασμό Garmin Connect. Τα στατιστικά στοιχεία για τον ύπνο περιλαμβάνουν τις συνολικές ώρες ύπνου, τα επίπεδα ύπνου και την κίνηση στον ύπνο. Μπορείτε να δείτε τα στατιστικά στοιχεία για τον ύπνο σας στο λογαριασμό Garmin Connect που διαθέτετε.

**ΣΗΜΕΙΩΣΗ:** Τα χρονικά διαστήματα σύντομου ύπνου δεν προστίθενται στα στατιστικά ύπνου σας.

# **Τηλεχειρισμός VIRB®**

Με τη λειτουργία τηλεχειρισμού VIRB μπορείτε να χειρίζεστε την action κάμερα VIRB χρησιμοποιώντας τη συσκευή σας. Στη διεύθυνση [www.garmin.com/VIRB](http://www.garmin.com/VIRB) μπορείτε να αγοράσετε μια action κάμερα VIRB.

#### **Χειρισμός κάμερας VIRB Action**

Για να χρησιμοποιήσετε τη λειτουργία ασύρματου τηλεχειρισμού VIRB, πρέπει πρώτα να ενεργοποιήσετε τη ρύθμιση τηλεχειρισμού στην κάμερα VIRB. Ανατρέξτε στο Εγχειρίδιο

κατόχου της σειράς *VIRB* για περισσότερες πληροφορίες. Επιπλέον, πρέπει να ενεργοποιήσετε την οθόνη VIRB στη συσκευή vívosport (*[Ρυθμίσεις συσκευής στο λογαριασμό Garmin](#page-12-0)  Connect*[, σελίδα 9\)](#page-12-0).

- **1** Ενεργοποιήστε την κάμερα VIRB.
- **2** Στη συσκευή vívosport σύρετε για να δείτε την οθόνη **VIRB**.
- **3** Περιμένετε μέχρι η συσκευή να συνδεθεί στην κάμερα VIRB.
- **4** Ορίστε μια επιλογή:
	- Για εγγραφή βίντεο, επιλέξτε ...
	- Ο μετρητής βίντεο εμφανίζεται στη συσκευή vívosport.
	- Για να σταματήσετε την εγγραφή βίντεο, επιλέξτε ...
	- Για να τραβήξετε μια φωτογραφία, επιλέξτε ...

# **Προπόνηση**

#### **Καταγραφή χρονομετρημένης δραστηριότητας**

Μπορείτε να καταγράψετε μια χρονομετρούμενη δραστηριότητα, την οποία έχετε τη δυνατότητα να αποθηκεύσετε και να στείλετε στο λογαριασμό Garmin Connect που διαθέτετε.

- **1** Πατήστε παρατεταμένα την οθόνη αφής, για να δείτε το μενού.
- **2** Επιλέξτε το ...
- **3** Σύρετε για κύλιση στη λίστα δραστηριοτήτων:
	- Επιλέξτε το \* για περπάτημα.
	- Επιλέξτε το \* για τρέξιμο.
	- Επιλέξτε το σε για ποδηλασία.
	- Επιλέξτε το ξ για μια αερόβια δραστηριότητα.
	- Επιλέξτε το  $\clubsuit$  για γυμναστική ενδυνάμωσης.
	- Επιλέξτε το  $\mathbf{\hat{x}}$  για άλλους τύπους δραστηριότητας.
- **4** Επιλέξτε **Εξωτ. χώρος** ή **Εσωτ. χώρος**, αν χρειάζεται.
- **5** Αν η θέση σας είναι ρυθμισμένη σε εξωτερικό χώρο, πηγαίνετε έξω και περιμένετε μέχρι η συσκευή να εντοπίσει τους δορυφόρους GPS.

Ενδέχεται να χρειαστούν μερικά λεπτά μέχρι να εντοπιστούν τα δορυφορικά σήματα. Όταν εντοπιστούν δορυφόροι, εμφανίζεται ένα μήνυμα.

- **6** Πατήστε δύο φορές την οθόνη αφής, για να ξεκινήσει η αντίστροφη μέτρηση.
- **7** Ξεκινήστε τη δραστηριότητά σας.
- **8** Σύρετε για να δείτε πρόσθετες οθόνες δεδομένων.
- **9** Μετά την ολοκλήρωση της δραστηριότητάς σας, πατήστε δύο φορές την οθόνη αφής για να σταματήσει η αντίστροφη μέτρηση.

**ΣΥΜΒΟΥΛΗ:** Μπορείτε να πατήσετε δύο φορές την οθόνη αφής, για να συνεχίσετε την αντίστροφη μέτρηση.

**10**Σύρετε για να ορίσετε μια επιλογή:

- Επιλέξτε το ⊗ για να αποθηκεύσετε τη δραστηριότητα.
- Επιλέξτε το **αι για να διαγράψετε τη δραστηριότητα**.

## **Καταγραφή δραστηριότητας γυμναστικής ενδυνάμωσης**

Μπορείτε να καταγράψετε σετ κατά τη διάρκεια μιας δραστηριότητας γυμναστικής ενδυνάμωσης. Ένα σετ είναι πολλές επαναλήψεις μίας μόνο κίνησης.

- **1** Πατήστε παρατεταμένα την οθόνη αφής, για να δείτε το μενού.
- **2** Επιλέξτε  $X > 4$ .
- **3** Πατήστε δύο φορές την οθόνη αφής, για να ξεκινήσει η αντίστροφη μέτρηση.
- <span id="page-7-0"></span>**4** Ξεκινήστε το πρώτο σετ. Η συσκευή μετρά τις επαναλήψεις σας. Ο αριθμός επαναλήψεων εμφανίζεται όταν ολοκληρώνετε τουλάχιστον 6 επαναλήψεις.
- **5** Σύρετε για να δείτε πρόσθετες οθόνες δεδομένων (προαιρετικά).
- **6** Επιλέξτε → για να ολοκληρώσετε ένα σετ. Εμφανίζεται η αντίστροφη μέτρηση ανάπαυσης.
- **7** Κατά τη διάρκεια μιας ανάπαυσης, ορίστε μια επιλογή:
	- Για να δείτε πρόσθετες οθόνες δεδομένων, σύρετε την οθόνη αφής.
	- Για να επεξεργαστείτε τον αριθμό επαναλήψεων, επιλέξτε **Επεξ. επαν.**, επιλέξτε ▲ ή ▼ και πατήστε στο κέντρο της οθόνης αφής.
- 8 Επιλέξτε  $\rightarrow$  για να ξεκινήσετε το επόμενο σετ.
- **9** Επαναλάβετε τα βήματα 6 έως 8, μέχρι να ολοκληρώσετε τη δραστηριότητά σας.
- **10**Πατήστε δύο φορές την οθόνη αφής, για να σταματήσετε την αντίστροφη μέτρηση.
- **11**Σύρετε για να ορίσετε μια επιλογή:
	- Επιλέξτε <sup>για να αποθηκεύσετε τη δραστηριότητα.</sup>
	- Επιλέξτε <br />
	Window να διαγράψετε τη δραστηριότητα.

#### **Συμβουλές για την καταγραφή δραστηριοτήτων γυμναστικής ενδυνάμωσης**

• Μην κοιτάτε τη συσκευή κατά την εκτέλεση των επαναλήψεων.

Η αλληλεπίδραση με τη συσκευή πρέπει να γίνεται στην αρχή και στο τέλος κάθε σετ, καθώς και κατά τη διάρκεια των αναπαύσεων.

- Επικεντρωθείτε στη φόρμα σας κατά την εκτέλεση των επαναλήψεων.
- Εκτελέστε ασκήσεις με το βάρος του σώματος ή με ελεύθερα βάρη.
- Εκτελέστε επαναλήψεις με συνέπεια και μεγάλο εύρος κινήσεων.

Κάθε επανάληψη υπολογίζεται όταν το χέρι στο οποίο φοράτε τη συσκευή επιστρέφει στο σημείο έναρξης.

**ΣΗΜΕΙΩΣΗ:** Δεν είναι δυνατός ο υπολογισμός των ασκήσεων για τα πόδια.

- Ενεργοποιήστε την αυτόματη ανίχνευση σετ ασκήσεων, για την έναρξη και διακοπή των σετ ασκήσεων.
- Αποθηκεύστε και στείλτε τη δραστηριότητα γυμναστικής ενδυνάμωσης στον λογαριασμό Garmin Connect.

Μπορείτε να χρησιμοποιήσετε τα εργαλεία στον λογαριασμό σας Garmin Connect, για να δείτε και να επεξεργαστείτε τις λεπτομέρειες της δραστηριότητας.

# **Ρύθμιση της λειτουργίας τρεξίματος**

- **1** Πατήστε παρατεταμένα την οθόνη αφής, για να δείτε το μενού.
- **2** Επιλέξτε **...** > **2**.
- **3** Επιλέξτε **Εξωτ. χώρος** ή **Εσωτ. χώρος**.
- **4** Επιλέξτε **Λειτ. τρεξ.**.
- **5** Ορίστε μια επιλογή:
	- Επιλέξτε **Ελεύθερο** για τρέξιμο σε εξωτερικούς ή εσωτερικούς χώρους, με τον δικό σας ρυθμό, χωρίς ειδοποιήσεις της λειτουργίας τρεξίματος.

**ΣΗΜΕΙΩΣΗ:** Αυτή είναι η προεπιλεγμένη λειτουργία τρεξίματος.

• Επιλέξτε **Τρέξ/Περπ.** για να προπονηθείτε χρησιμοποιώντας χρονομετρούμενα διαστήματα τρεξίματος και περπατήματος.

• Επιλέξτε **Virtual Pacer** για να προπονηθείτε με στόχο έναν συγκεκριμένο ρυθμό.

**ΣΗΜΕΙΩΣΗ:** Μπορείτε να χρησιμοποιήσετε τον λογαριασμό σας Garmin Connect για να προσαρμόσετε τα διαστήματα τρεξίματος/περπατήματος και τον στόχο ρυθμού (*[Ρυθμίσεις](#page-12-0)  [προφίλ δραστηριότητας στο Garmin Connect](#page-12-0)*, σελίδα 9).

**6** Πηγαίνετε για τρέξιμο.

Κάθε φορά που ολοκληρώνετε ένα διάστημα, υπερβαίνετε ή δεν επιτυγχάνετε τον στοχευόμενο ρυθμό, εμφανίζεται ένα μήνυμα και η συσκευή δονείται.

#### **Virtual Pacer™**

Το Virtual Pacer είναι ένα εργαλείο προπόνησης που έχει σχεδιαστεί για να σας βοηθά να βελτιώσετε τις επιδόσεις σας, ενθαρρύνοντάς σας να τρέχετε στο ρυθμό που έχετε ορίσει.

# **Ειδοποιήσεις**

Μπορείτε να χρησιμοποιήσετε ειδοποιήσεις για να προπονηθείτε, ώστε να επιτύχετε συγκεκριμένους στόχους χρόνου, απόστασης, θερμίδων και καρδιακών παλμών.

#### **Ορισμός επαναλαμβανόμενης ειδοποίησης**

Μια επαναλαμβανόμενη ειδοποίηση σάς ειδοποιεί κάθε φορά που η συσκευή καταγράφει μια καθορισμένη τιμή ή διάστημα. Για παράδειγμα, μπορείτε να ορίσετε τη συσκευή να σας ειδοποιεί κάθε 100 θερμίδες. Μπορείτε να χρησιμοποιήσετε τον λογαριασμό σας Garmin Connect για να προσαρμόσετε τις καθορισμένες τιμές ή διαστήματα για τις επαναλαμβανόμενες ειδοποιήσεις (*[Ρυθμίσεις προφίλ δραστηριότητας στο Garmin](#page-12-0) Connect*[, σελίδα 9\)](#page-12-0).

- **1** Πατήστε παρατεταμένα την οθόνη αφής, για να δείτε το μενού.
- **2** Επιλέξτε χ και ορίστε μια δραστηριότητα.
- **3** Επιλέξτε **Ειδοποιήσεις**.
- **4** Επιλέξτε **Χρ.**, **Απόστ.** ή **Θερ.** για να ενεργοποιήσετε την ειδοποίηση.

**ΣΗΜΕΙΩΣΗ:** Η ειδοποίηση Απόστ. είναι διαθέσιμη μόνο για περπάτημα, τρέξιμο και ποδηλασία.

Κάθε φορά που φτάνετε στην τιμή ειδοποίησης, εμφανίζεται ένα μήνυμα και η συσκευή δονείται.

#### **Ρύθμιση ειδοποιήσεων καρδιακών παλμών**

Μπορείτε να ρυθμίσετε τη συσκευή ώστε να σας ειδοποιεί, όταν οι καρδιακοί παλμοί σας είναι πάνω ή κάτω από μια επιθυμητή ζώνη ή ένα προσαρμοσμένο εύρος. Για παράδειγμα, μπορείτε να ρυθμίσετε τη συσκευή ώστε να σας ειδοποιεί, όταν οι καρδιακοί παλμοί σας είναι πάνω από 180 παλμούς ανά λεπτό (π.α.λ.). Μπορείτε να χρησιμοποιήσετε το λογαριασμό Garmin Connect για να ορίσετε προσαρμοσμένες ζώνες (*[Ρυθμίσεις](#page-12-0) [προφίλ δραστηριότητας στο Garmin Connect](#page-12-0)*, σελίδα 9).

- **1** Πατήστε παρατεταμένα την οθόνη αφής, για να δείτε το μενού.
- **2** Επιλέξτε χ και ορίστε μια δραστηριότητα.
- **3** Επιλέξτε **Ειδοποιήσεις** > **Ειδοπ. ΚΠ**.
- **4** Ορίστε μια επιλογή:
	- Για να χρησιμοποιήσετε το εύρος μιας υπάρχουσας ζώνης καρδιακών παλμών, επιλέξτε μια ζώνη καρδιακών παλμών.
	- Για να χρησιμοποιήσετε προσαρμοσμένες ελάχιστες ή μέγιστες τιμές, επιλέξτε **Προσαρ.**.

Κάθε φορά που η τρέχουσα τιμή υπερβαίνει ή πέφτει κάτω από το καθορισμένο εύρος ή την προσαρμοσμένη τιμή, εμφανίζεται ένα μήνυμα και η συσκευή δονείται.

# **Επισήμανση γύρων**

Μπορείτε να ρυθμίσετε τη συσκευή σας ώστε να χρησιμοποιεί τη λειτουργία Auto Lap® , η οποία επισημαίνει αυτόματα ένα γύρο σε <span id="page-8-0"></span>κάθε χιλιόμετρο ή μίλι. Αυτή η λειτουργία βοηθάει στη σύγκριση της απόδοσής σας σε διαφορετικά τμήματα μιας δραστηριότητας.

**ΣΗΜΕΙΩΣΗ:** Η λειτουργία Auto Lap δεν είναι διαθέσιμη για όλες τις δραστηριότητες.

- **1** Πατήστε παρατεταμένα την οθόνη αφής, για να δείτε το μενού.
- **2** Επιλέξτε χ και ορίστε μια δραστηριότητα.
- **3** Επιλέξτε **Auto Lap** για να ενεργοποιήσετε τη λειτουργία.
- **4** Ξεκινήστε τη δραστηριότητά σας.

# **Χρήση της λειτουργίας Auto Pause®**

Μπορείτε να χρησιμοποιήσετε τη λειτουργία Auto Pause, ώστε το χρονόμετρο να σταματά αυτόματα όταν σταματάτε να κινείστε. Αυτή η λειτουργία είναι χρήσιμη αν η δραστηριότητά σας περιλαμβάνει φανάρια ή άλλα μέρη όπου χρειάζεται να σταματήσετε.

**ΣΗΜΕΙΩΣΗ:** Ο χρόνος παύσης δεν αποθηκεύεται με τα δεδομένα ιστορικού.

**ΣΗΜΕΙΩΣΗ:** Η λειτουργία Auto Pause δεν είναι διαθέσιμη για όλες τις δραστηριότητες.

- **1** Πατήστε παρατεταμένα την οθόνη αφής, για να δείτε το μενού.
- **2** Επιλέξτε Χ και ορίστε μια δραστηριότητα.
- **3** Επιλέξτε **Auto Pause** για να ενεργοποιήσετε τη λειτουργία.
- **4** Ξεκινήστε τη δραστηριότητά σας.

# **Αναμετάδοση δεδομένων καρδιακών παλμών σε συσκευές Garmin®**

Μπορείτε να αναμεταδίδετε τα δεδομένα καρδιακών παλμών από τη συσκευή vívosport και να τα βλέπετε σε αντιστοιχισμένες συσκευές Garmin. Για παράδειγμα, μπορείτε να αναμεταδίδετε τα δεδομένα καρδιακών παλμών σε μια συσκευή Edge® όσο κάνετε ποδήλατο ή σε μια action camera VIRB κατά τη διάρκεια μιας δραστηριότητας.

**ΣΗΜΕΙΩΣΗ:** Η αναμετάδοση δεδομένων καρδιακών παλμών μειώνει τη διάρκεια ζωής της μπαταρίας.

- **1** Πατήστε παρατεταμένα την οθόνη αφής, για να δείτε το μενού.
- **2** Επιλέξτε  $\blacktriangleright$   $\blacktriangleright$   $\blacktriangleright$   $\blacktriangleright$   $\blacktriangleright$ .

Η συσκευή vívosport ξεκινά την αναμετάδοση των δεδομένων καρδιακών παλμών σας.

**ΣΗΜΕΙΩΣΗ:** Κατά την αναμετάδοση δεδομένων καρδιακών παλμών μπορείτε να βλέπετε μόνο την οθόνη παρακολούθησης των καρδιακών παλμών.

**3** Αντιστοιχίστε τη συσκευή vívosport με τη συμβατή συσκευή Garmin ANT+® .

**ΣΗΜΕΙΩΣΗ:** Οι οδηγίες σύζευξης διαφέρουν για κάθε συμβατή συσκευή Garmin. Ανατρέξτε στο εγχειρίδιο κατόχου.

**4** Πατήστε στην οθόνη παρακολούθησης καρδιακών παλμών και επιλέξτε να να σταματήσετε την αναμετάδοση των δεδομένων καρδιακών παλμών σας.

## **Πληροφορίες σχετικά με τις εκτιμήσεις μέγ. VO2**

Η μέγ. VO2 είναι ο μέγιστος όγκος οξυγόνου (σε χιλιοστόλιτρα) που μπορείτε να καταναλώσετε ανά λεπτό ανά κιλό σωματικού βάρους στη μέγιστη απόδοσή σας. Με λίγα λόγια, η μέγ. VO2 είναι ένδειξη των αθλητικών σας επιδόσεων και θα πρέπει να αυξάνεται καθώς βελτιώνεται η φυσική σας κατάσταση.

Στη συσκευή, η εκτιμώμενη μέγ. τιμή VO2 εμφανίζεται ως αριθμός και περιγραφή. Στον λογαριασμό Garmin Connect, μπορείτε να δείτε πρόσθετες λεπτομέρειες σχετικά με την εκτίμηση μέγ. VO2, συμπεριλαμβανομένης της ηλικίας της

φυσικής σας κατάστασης. Η ηλικία της φυσικής σας κατάστασης σάς δίνει μια ιδέα για την κατάσταση της φυσικής σας κατάστασης συγκριτικά με ένα άτομο του ίδιου φύλου και διαφορετικής ηλικίας. Καθώς ασκείστε, η ηλικία της φυσικής σας κατάστασης μπορεί να μειωθεί με την πάροδο του χρόνου.

Τα δεδομένα μέγ. VO2 παρέχονται από την FirstBeat. Η ανάλυση μέγ. VO2 παρέχονται με άδεια του The Cooper Institute® . Για περισσότερες πληροφορίες, ανατρέξτε στο παράρτημα (*[Τυπικές τιμές μέγ. VO2](#page-16-0)*, σελίδα 13) και μεταβείτε στη διεύθυνση [www.CooperInstitute.org](http://www.CooperInstitute.org).

#### **Λήψη της εκτίμησης μέγ. VO2**

Για να εμφανίσει την εκτίμηση μέγιστης VO2, η συσκευή χρειάζεται δεδομένα μέτρησης καρδιακών παλμών από τον καρπό και χρονομετρημένο γρήγορο περπάτημα ή τρέξιμο 15 λεπτών.

- **1** Πατήστε παρατεταμένα την οθόνη αφής, για να δείτε το μενού.
- **2** Επιλέξτε  $\triangle$  > V<sub>0</sub>.

Εάν έχετε ήδη καταγράψει ένα γρήγορο περπάτημα ή τρέξιμο 15 λεπτών, μπορεί να εμφανίζεται η εκτίμηση μέγιστης VO2. Στη συσκευή εμφανίζεται η ημερομηνία τελευταίας ενημέρωσης της εκτίμησης μέγ. VO2. Η συσκευή ενημερώνει την εκτίμηση μέγ. VO2 κάθε φορά που ολοκληρώνετε ένα χρονομετρημένο περπάτημα ή τρέξιμο.

**3** Αν χρειάζεται, ακολουθήστε τις οδηγίες που εμφανίζονται στην οθόνη για να λάβετε την εκτίμηση μέγ. VO2. **ΣΗΜΕΙΩΣΗ:** Εμφανίζονται οδηγίες όταν πρέπει να υπολογιστεί η εκτίμηση μέγιστης VO2.

Εμφανίζεται ένα μήνυμα κατά την ολοκλήρωση της δοκιμής.

# **Ρολόι**

# **Χρήση του χρονομέτρου**

- **1** Πατήστε παρατεταμένα την οθόνη αφής, για να δείτε το μενού.
- **2** Επιλέξτε  $\circled{}$  >  $\circled{}$ .
- **3** Πατήστε δύο φορές την οθόνη αφής, για να ξεκινήσει η αντίστροφη μέτρηση.
- **4** Πατήστε δύο φορές την οθόνη αφής, για να σταματήσετε την αντίστροφη μέτρηση.
- **5** Εάν είναι απαραίτητο, επιλέξτε **C** για να μηδενίσετε την αντίστροφη μέτρηση.

# **Έναρξη του χρονόμετρου αντιστροφής**

- **1** Πατήστε παρατεταμένα την οθόνη αφής, για να δείτε το μενού.
- **2** Επιλέξτε  $\circled{}$  >  $\circled{}$ .
- **3** Επιλέξτε ή για να ρυθμίσετε την αντίστροφη μέτρηση.
- **4** Πατήστε στο κέντρο της οθόνης αφής για να επιλέξετε τον χρόνο και να μεταβείτε στην επόμενη οθόνη.
- **5** Επιλέξτε ▶ για να ξεκινήσετε το χρονόμετρο.
- **6** Επιλέξτε για να σταματήσετε την αντίστροφη μέτρηση.

# **Χρήση του ξυπνητηριού**

- **1** Ρυθμίστε τις ώρες και τις συχνότητες για το ξυπνητήρι στον λογαριασμό σας Garmin Connect (*[Ρυθμίσεις συσκευής στο](#page-12-0)  [λογαριασμό Garmin Connect](#page-12-0)*, σελίδα 9).
- **2** Στη συσκευή vívosport, πατήστε παρατεταμένα την οθόνη αφής, για να δείτε το μενού.
- **3** Επιλέξτε  $\mathbb{O}$  >  $\mathbb{O}$ .
- **4** Σύρετε για να δείτε διαδοχικά τα ξυπνητήρια.
- **5** Επιλέξτε ένα ξυπνητήρι για να το ενεργοποιήσετε ή να το απενεργοποιήσετε.

# <span id="page-9-0"></span>**BluetoothΣυνδεδεμένες λειτουργίες**

Η συσκευή vívosport διαθέτει πολλές συνδεδεμένες λειτουργίες Bluetooth για το συμβατό σας smartphone μέσω της εφαρμογής Garmin Connect.

- **Ειδοποιήσεις**: Σας ενημερώνει για τυχόν ειδοποιήσεις από το smartphone, όπως κλήσεις, μηνύματα κειμένου, ενημερώσεις κοινωνικών δικτύων, συναντήσεις ημερολογίου και πολλά άλλα, σύμφωνα με τις ρυθμίσεις ειδοποιήσεων του smartphone.
- **LiveTrack**: Επιτρέπει στους φίλους και την οικογένειά σας να παρακολουθούν τους αγώνες και τις προπονήσεις σας σε πραγματικό χρόνο. Μπορείτε να προσκαλέσετε ακολούθους μέσω email ή κοινωνικών δικτύων, επιτρέποντάς τους να προβάλουν τα δεδομένα πραγματικού χρόνου σε μια σελίδα εντοπισμού Garmin Connect.
- **Ενημερώσεις καιρού**: Εμφανίζει την τρέχουσα θερμοκρασία και πρόγνωση του καιρού από το smartphone που χρησιμοποιείτε.
- **Στοιχεία ελέγχου μουσικής**: Σας επιτρέπει να ελέγχετε το πρόγραμμα αναπαραγωγής μουσικής στο smartphone σας.
- **Εύρεση του τηλεφώνου μου**: Εντοπίζει το χαμένο smartphone που έχει συζευχθεί με τη συσκευή vívosport και βρίσκεται εντός εμβέλειας τη συγκεκριμένη στιγμή.
- **Εύρεση της συσκευής μου**: Εντοπίζει τη χαμένη συσκευή vívosport που έχει συζευχθεί με το smartphone σας και βρίσκεται εντός εμβέλειας τη συγκεκριμένη στιγμή.
- **Αποστολές δραστηριοτήτων**: Στέλνει αυτόματα τη δραστηριότητά σας στην εφαρμογή Garmin Connect, μόλις ανοίξετε την εφαρμογή.
- **Ενημερώσεις λογισμικού**: Η συσκευή σας πραγματοποιεί ασύρματη λήψη και εγκατάσταση της πιο πρόσφατης ενημέρωσης λογισμικού.

# **Προβολή ειδοποιήσεων**

- Όταν εμφανίζεται μια ειδοποίηση στη συσκευή σας, επιλέξτε ένα στοιχείο:
	- Πατήστε την οθόνη αφής και επιλέξτε ▼ για να δείτε ολόκληρη την ειδοποίηση.
	- Επιλέξτε <del>Χ</del> για να κλείσετε την ειδοποίηση.
- Όταν εμφανίζεται μία εισερχόμενη κλήση στη συσκευή σας, επιλέξτε ένα στοιχείο:

**ΣΗΜΕΙΩΣΗ:** Οι διαθέσιμες επιλογές διαφέρουν ανάλογα με το smartphone.

- Επιλέξτε ↓ για να απαντήσετε στην κλήση από το smartphone.
- Επιλέξτε για απόρριψη ή σίγαση της κλήσης.
- Για να δείτε όλες τις ειδοποιήσεις, σύρετε για να δείτε το widget ειδοποιήσεων, πατήστε την οθόνη αφής και ορίστε μια επιλογή:
	- Σύρετε για να δείτε διαδοχικά τις ειδοποιήσεις.
	- Επιλέξτε μια ειδοποίηση και, στη συνέχεια, νια να δείτε ολόκληρη την ειδοποίηση.
	- ∘ Επιλέξτε μια ειδοποίηση και, στη συνέχεια, Χ, για να κλείσετε την ειδοποίηση.

# **Διαχείριση ειδοποιήσεων**

Μπορείτε να χρησιμοποιήσετε το συμβατό smartphone σας, για να διαχειριστείτε τις ειδοποιήσεις που εμφανίζονται στη συσκευή vívosport.

Ορίστε μια επιλογή:

• Αν χρησιμοποιείτε συσκευή iPhone® , μεταβείτε στις ρυθμίσεις ειδοποιήσεων iOS® και επιλέξτε τα στοιχεία που θα εμφανίζονται στη συσκευή.

• Αν χρησιμοποιείτε smartphone Android™,από την εφαρμογή Garmin Connect επιλέξτε**Ρυθμίσεις** > **Έξυπνες ειδοποιήσεις**.

# **Εντοπισμός χαμένου smartphone**

Μπορείτε να χρησιμοποιήσετε αυτήν τη λειτουργία, για να εντοπίσετε ένα χαμένο smartphone που έχει αντιστοιχιστεί με την ασύρματη τεχνολογία Bluetooth και το οποίο βρίσκεται εντός εμβέλειας τη συγκεκριμένη στιγμή.

- **1** Πατήστε παρατεταμένα την οθόνη αφής, για να δείτε το μενού.
- **2** Επιλέξτε ...

Η συσκευή vívosport ξεκινά αναζήτηση για το αντιστοιχισμένο smartphone σας. Μια ηχητική ειδοποίηση ακούγεται στο smartphone, και η ισχύς του σήματος Bluetooth εμφανίζεται στην οθόνη της συσκευής vívosport. Η ισχύς του σήματος Bluetooth αυξάνεται καθώς πλησιάζετε προς το smartphone.

# **Χρήση της λειτουργίας Μην ενοχλείτε**

Μπορείτε να χρησιμοποιήσετε τη λειτουργία Μην ενοχλείτε, για να απενεργοποιήσετε ειδοποιήσεις, κινήσεις και προειδοποιήσεις. Για παράδειγμα, μπορείτε να χρησιμοποιήσετε αυτήν τη λειτουργία όσο κοιμάστε ή βλέπετε μια ταινία.

**ΣΗΜΕΙΩΣΗ:** Στον λογαριασμό σας Garmin Connect, μπορείτε να ρυθμίσετε τη συσκευή να μεταβαίνει αυτόματα στη λειτουργία Μην ενοχλείτε, κατά τη διάρκεια των συνηθισμένων ωρών ύπνου. Μπορείτε να ορίσετε τις συνηθισμένες ώρες ύπνου στις ρυθμίσεις χρήστη στο λογαριασμό Garmin Connect.

- **1** Πατήστε παρατεταμένα την οθόνη αφής, για να δείτε το μενού.
- **2** Επιλέξτε **€** > € για να ενεργοποιήσετε τη λειτουργία Μην ενοχλείτε.

Το στοιχείο εμφανίζεται στην οθόνη για την ώρα της ημέρας.

**3** Πατήστε παρατεταμένα την οθόνη αφής και επιλέξτε  $\blacktriangle > \blacktriangle >$ **ΑΠΕ.**, για να απενεργοποιήσετε τη λειτουργία Μην ενοχλείτε.

# **Ιστορικό**

Η συσκευή σας αποθηκεύει την παρακολούθηση δραστηριοτήτων και τα δεδομένα παρακολούθησης καρδιακών παλμών για έως και 14 ημέρες και έως επτά χρονομετρούμενες δραστηριότητες. Στη συσκευή σας μπορείτε να δείτε τις τελευταίες επτά χρονομετρούμενες δραστηριότητες. Μπορείτε να συγχρονίσετε τα δεδομένα σας, για να βλέπετε απεριόριστες δραστηριότητες, δεδομένα παρακολούθησης δραστηριοτήτων και δεδομένα παρακολούθησης καρδιακών παλμών στο λογαριασμό Garmin Connect που διαθέτετε (*[Συγχρονισμός των](#page-10-0) [δεδομένων σας με την εφαρμογή Garmin Connect](#page-10-0)*, σελίδα 7) (*[Συγχρονισμός των δεδομένων με τον υπολογιστή σας](#page-10-0)*, [σελίδα 7](#page-10-0)).

Όταν η μνήμη της συσκευής γεμίσει, τα παλαιότερα δεδομένα σας αντικαθίστανται με τα καινούργια.

# **Προβολή ιστορικού**

- **1** Πατήστε παρατεταμένα την οθόνη αφής, για να δείτε το μενού.
- **2** Επιλέξτε  $\blacktriangle$  >  $\blacktriangleright$
- **3** Επιλέξτε μια δραστηριότητα.

# **Ατομικά ρεκόρ**

Όταν ολοκληρώσετε μια δραστηριότητα, η συσκευή εμφανίζει τα νέα ατομικά ρεκόρ που πετύχατε κατά τη διάρκεια της δραστηριότητας. Τα ατομικά ρεκόρ περιλαμβάνουν τον ταχύτερο χρόνο σε πολλές τυπικές αποστάσεις αγώνα και μακρύτερης διαδρομής τρεξίματος ή περπατήματος.

#### <span id="page-10-0"></span>**Προβολή των ατομικών ρεκόρ**

- **1** Πατήστε παρατεταμένα την οθόνη αφής, για να δείτε το μενού.
- **2** Επιλέξτε  $\triangle$  > \.
- **3** Επιλέξτε **\*** ή δ.
- **4** Σύρετε για προβολή των ατομικών ρεκόρ σας.

#### **Επαναφορά ατομικού ρεκόρ**

Μπορείτε να επαναφέρετε κάθε ατομικό ρεκόρ σε ένα ρεκόρ που είχατε καταγράψει προηγουμένως.

- **1** Πατήστε παρατεταμένα την οθόνη αφής, για να δείτε το μενού.
- **2** Επιλέξτε  $\clubsuit$  > \.
- **3** Επιλέξτε **\*** ή δρ.
- **4** Επιλέξτε ρεκόρ.
- **5** Επιλέξτε **Επαν.τελευτ.** >  $\checkmark$ . **ΣΗΜΕΙΩΣΗ:** Η ενέργεια αυτή δεν διαγράφει τυχόν αποθηκευμένες δραστηριότητες.

#### **Απαλοιφή ατομικού ρεκόρ**

- **1** Πατήστε παρατεταμένα την οθόνη αφής, για να δείτε το μενού.
- **2** Επιλέξτε  $\triangleright$   $\triangleright$   $\triangleright$
- **3** Επιλέξτε **\*** ή δ.
- **4** Επιλέξτε ρεκόρ.
- **5** Επιλέξτε Διαγρ. >  $\checkmark$ . **ΣΗΜΕΙΩΣΗ:** Η ενέργεια αυτή δεν διαγράφει τυχόν αποθηκευμένες δραστηριότητες.

# **Garmin Connect**

Μπορείτε να συνδέεστε με τους φίλους σας από το λογαριασμό Garmin Connect που διαθέτετε.Το Garmin Connect σάς παρέχει τα εργαλεία για την παρακολούθηση, ανάλυση, κοινοποίηση των στοιχείων και την ενθάρρυνση του ενός από τον άλλο. Καταγράψτε τα συμβάντα του ενεργού τρόπου ζωής σας, όπως τρέξιμο, περπάτημα, πεζοπορία και άλλα.

Μπορείτε να δημιουργήσετε τον δωρεάν λογαριασμό σας Garmin Connect όταν πραγματοποιήσετε σύζευξη της συσκευής με το τηλέφωνό σας, χρησιμοποιώντας την εφαρμογή Garmin Connect. Διαφορετικά, μπορείτε να μεταβείτε στη διεύθυνση [garminconnect.com.](http://www.garminconnect.com)

**Παρακολούθηση της προόδου σας**: Μπορείτε να παρακολουθείτε τα ημερήσια βήματά σας, να συμμετέχετε σε φιλικούς διαγωνισμούς με τα άτομα με τα οποία σχετίζεστε και να επιτυγχάνετε τους στόχους σας.

**Ανάλυση των δεδομένων σας**: Μπορείτε να δείτε πιο λεπτομερείς πληροφορίες σχετικά με τη δραστηριότητά σας, όπως ο χρόνος, η απόσταση, οι θερμίδες που καταναλώθηκαν, καθώς και αναφορές με δυνατότητα προσαρμογής.

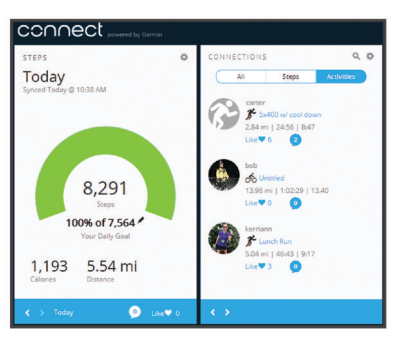

**Κοινοποίηση των δραστηριοτήτων σας**: Μπορείτε να συνδεθείτε με φίλους, για να παρακολουθείτε ο ένας τις δραστηριότητες του άλλου ή να δημοσιεύετε συνδέσεις προς τις δραστηριότητές σας στις τοποθεσίες των αγαπημένων σας μέσων κοινωνικής δικτύωσης.

**Διαχείριση των ρυθμίσεών σας**: Μπορείτε να προσαρμόσετε τη συσκευή σας και τις ρυθμίσεις χρήστη από το λογαριασμό Garmin Connect που διαθέτετε.

#### **Garmin Move IQ™**

Όταν οι κινήσεις σας αντιστοιχούν σε οικεία μοτίβα ασκήσεων, η λειτουργία Move IQ εντοπίζει αυτόματα το συμβάν και το εμφανίζει στη λωρίδα χρόνου σας. Τα συμβάντα Move IQ εμφανίζουν τύπο δραστηριότητας και διάρκεια, αλλά δεν εμφανίζονται στη λίστα δραστηριοτήτων ή στη ροή ειδήσεων.

Η λειτουργία Move IQ μπορεί να ξεκινήσει αυτόματα μια χρονομετρημένη δραστηριότητα για περπάτημα και τρέξιμο με τη χρήση χρονικών ορίων που ορίζετε στην εφαρμογή Garmin Connect. Αυτές οι δραστηριότητες προστίθενται στη λίστα δραστηριοτήτων σας.

#### **Συγχρονισμός των δεδομένων σας με την εφαρμογή Garmin Connect**

Η συσκευή σας συγχρονίζει αυτόματα τα δεδομένα με την εφαρμογή Garmin Connect κάθε φορά που ανοίγετε την εφαρμογή. Η συσκευή σας συγχρονίζει κατά διαστήματα τα δεδομένα με την εφαρμογή Garmin Connect αυτόματα. Μπορείτε επίσης να συγχρονίσετε τα δεδομένα σας μη αυτόματα ανά πάσα στιγμή.

- **1** Φέρτε τη συσκευή κοντά στο smartphone.
- **2** Ανοίξτε την εφαρμογή Garmin Connect. **ΣΥΜΒΟΥΛΗ:** Η εφαρμογή μπορεί να είναι ανοικτή ή να εκτελείται στο παρασκήνιο.
- **3** Πατήστε παρατεταμένα την οθόνη αφής, για να δείτε το μενού.
- **4** Επιλέξτε το ...
- **5** Περιμένετε όσο γίνεται συγχρονισμός των δεδομένων σας.
- **6** Δείτε τα τρέχοντα δεδομένα σας στην εφαρμογή Garmin Connect.

#### **Συγχρονισμός των δεδομένων με τον υπολογιστή σας**

Για να μπορέσετε να συγχρονίσετε τα δεδομένα σας με την εφαρμογή Garmin Connect στον υπολογιστή σας, πρέπει να εγκαταστήσετε την εφαρμογή Garmin Express™ (*Ρύθμιση του Garmin Express*, σελίδα 7).

- **1** Συνδέστε τη συσκευή στον υπολογιστή σας χρησιμοποιώντας το καλώδιο USB.
- **2** Ανοίξτε την εφαρμογή Garmin Express.

Η συσκευή μεταβαίνει στη λειτουργία μαζικής αποθήκευσης.

- **3** Ακολουθήστε τις οδηγίες που εμφανίζονται στην οθόνη.
- **4** Δείτε τα δεδομένα στο λογαριασμό Garmin Connect που διαθέτετε.

#### **Ρύθμιση του Garmin Express**

- **1** Συνδέστε τη συσκευή στον υπολογιστή χρησιμοποιώντας ένα καλώδιο USB.
- **2** Μεταβείτε στη διεύθυνση [www.garmin.com/express](http://www.garmin.com/express).
- **3** Ακολουθήστε τις οδηγίες που εμφανίζονται στην οθόνη.

# **Προσαρμογή της συσκευής σας**

# **Κλείδωμα και ξεκλείδωμα της οθόνης αφής**

Μπορείτε να ενεργοποιήσετε την επιλογή Αυτόμ. κλείδ. για να κλειδώνετε αυτόματα την οθόνη αφής μετά από μια περίοδο αδράνειας, για να αποφύγετε το ακούσιο άγγιγμα της οθόνης.

- <span id="page-11-0"></span>**1** Πατήστε παρατεταμένα την οθόνη αφής, για να δείτε το μενού.
- **2** Επιλέξτε > **Αυτόμ. κλείδ.**.
- **3** Ορίστε μια επιλογή.
- **4** Πατήστε δύο φορές την οθόνη αφής, για να ξεκλειδώσετε τη συσκευή.

## **Ρυθμίσεις αισθητηρίου καρδιακών παλμών στον καρπό**

Πατήστε παρατεταμένα την οθόνη αφής, για να δείτε το μενού και επιλέξτε .

- : Ενεργοποιεί ή απενεργοποιεί το αισθητήριο καρδιακών παλμών στον καρπό. Μπορείτε να χρησιμοποιήσετε την επιλογή Μόνο δρασ., για να χρησιμοποιήσετε το αισθητήριο καρδιακών παλμών στον καρπό μόνο κατά τη διάρκεια χρονομετρημένων δραστηριοτήτων.
- : Η συσκευή μπορεί να ξεκινήσει την αναμετάδοση δεδομένων καρδιακών παλμών σε αντιστοιχισμένες συσκευές Garmin (*[Αναμετάδοση δεδομένων καρδιακών παλμών σε συσκευές](#page-8-0)  Garmin®* [, σελίδα 5\)](#page-8-0).
- : Η συσκευή μπορεί να σας ειδοποιεί όταν οι καρδιακοί παλμοί υπερβαίνουν ένα καθορισμένο όριο μετά από περίοδο αδράνειας (*Ρύθμιση ειδοποίησης μη φυσιολογικών καρδιακών παλμών*, σελίδα 8).

#### **Ρύθμιση ειδοποίησης μη φυσιολογικών καρδιακών παλμών**

#### **ΠΡΟΣΟΧΗ**

Αυτή η λειτουργία σάς ειδοποιεί μόνο όταν οι καρδιακοί παλμοί υπερβαίνουν έναν καθορισμένο αριθμό παλμών ανά λεπτό, σύμφωνα με την επιλεγμένη ρύθμιση του χρήστη, μετά από μια περίοδο αδράνειας. Αυτή η λειτουργία δεν σας ενημερώνει σχετικά με τυχόν ενδεχόμενα καρδιακά προβλήματα και δεν προορίζεται να χρησιμοποιηθεί για τη διάγνωση ή τη θεραπεία οποιασδήποτε ασθένειας ή πάθησης. Να συμβουλεύεστε πάντα τον γιατρό σας για τυχόν καρδιακά προβλήματα.

Μπορείτε να ρυθμίσετε την τιμή ορίου καρδιακών παλμών.

- **1** Πατήστε παρατεταμένα την οθόνη αφής, για να δείτε το μενού.
- **2** Επιλέξτε το  $\blacktriangledown$  >  $\blacktriangledown$ .
- **3** Σύρετε για να ρυθμίσετε την τιμή ορίου για τους καρδιακούς παλμούς.
- **4** Πατήστε την οθόνη αφής για να επιβεβαιώσετε την τιμή.

Κάθε φορά που οι καρδιακοί παλμοί υπερβαίνουν την προσαρμοσμένη τιμή, εμφανίζεται ένα μήνυμα και η συσκευή δονείται.

# **Ρυθμίσεις συσκευής**

Μπορείτε να προσαρμόσετε ορισμένες ρυθμίσεις στη συσκευή vívosport. Μπορείτε να προσαρμόσετε πρόσθετες ρυθμίσεις στο λογαριασμό Garmin Connect.

Πατήστε παρατεταμένα την οθόνη αφής, για να δείτε το μενού και επιλέξτε **Φ**.

- : Σας επιτρέπει να αντιστοιχίσετε το smartphone σας και να προσαρμόσετε τις ρυθμίσεις Bluetooth (*BluetoothΡυθμίσεις*, σελίδα 8).
- : Προσαρμόζει τις ρυθμίσεις οθόνης (*Ρυθμίσεις οθόνης*, σελίδα 8).
- : Ρυθμίζει τη συσκευή ώστε να εμφανίζει την ώρα σε μορφή 12 ή 24 ωρών και σας επιτρέπει να ρυθμίζετε την ώρα μη αυτόματα (*Μη αυτόματη ρύθμιση της ώρας*, σελίδα 8).
- : Ενεργοποιεί και απενεργοποιεί την παρακολούθηση δραστηριότητας και την ειδοποίηση μετακινήσεων.

: Προσαρμόζει τις ρυθμίσεις συστήματος (*Ρυθμίσεις συστήματος*, σελίδα 8).

#### **BluetoothΡυθμίσεις**

Πατήστε παρατεταμένα στην οθόνη αφής μέχρι να εμφανιστεί το μενού και μετά επιλέξτε το  $\ddot{\Omega} > \dot{\mathcal{C}}$ . Εμφανίζεται η κατάσταση της σύνδεσης Bluetooth.

: Ενεργοποιεί και απενεργοποιεί την ασύρματη τεχνολογία Bluetooth.

**ΣΗΜΕΙΩΣΗ:** Άλλες ρυθμίσεις Bluetooth εμφανίζονται μόνο όταν είναι ενεργοποιημένη η ασύρματη τεχνολογία Bluetooth.

- : Σας επιτρέπει να ενεργοποιήσετε τις ειδοποιήσεις τηλεφώνου από το συμβατό smartphone. Μπορείτε να χρησιμοποιήσετε την επιλογή Μόν.κλήσ. για να εμφανίζονται οι ειδοποιήσεις μόνο για εισερχόμενες κλήσεις.
- **Σύζευξη τώρα**: Σας επιτρέπει να αντιστοιχίσετε τη συσκευή σας με ένα συμβατό smartphone με δυνατότητα Bluetooth. Αυτή η ρύθμιση επιτρέπει τη χρήση συνδεδεμένων λειτουργιών Bluetooth μέσω της εφαρμογής Garmin Connect, συμπεριλαμβανομένων των ειδοποιήσεων και της αποστολής δεδομένων δραστηριότητας στο Garmin Connect.

#### **Ρυθμίσεις οθόνης**

Πατήστε παρατεταμένα την οθόνη αφής, για να δείτε το μενού και επιλέξτε **Δ** >  $\bullet$ .

- **Φωτεινότητα**: Ρυθμίζει το επίπεδο φωτεινότητας του φωτισμού. Μπορείτε να επιλέξετε ▲ ή ▼ για να ρυθμίσετε το επίπεδο φωτεινότητας.
	- **ΣΗΜΕΙΩΣΗ:** Ένα υψηλότερο επίπεδο φωτεινότητας μειώνει τη διάρκεια ζωής της μπαταρίας.
- **Λήξη χρόνου**: Ρυθμίζει το χρονικό διάστημα πριν από την απενεργοποίηση του φωτισμού.

**ΣΗΜΕΙΩΣΗ:** Η πιο παρατεταμένη λήξη του χρονικού ορίου του φωτισμού μειώνει τη διάρκεια ζωής της μπαταρίας.

- **Χειρονομία**: Ρυθμίζει τον φωτισμό να ενεργοποιείται με κινήσεις του καρπού. Οι κινήσεις περιλαμβάνουν την περιστροφή του καρπού σας προς το σώμα σας, για να δείτε τη συσκευή. Μπορείτε να χρησιμοποιήσετε την επιλογή Μόνο δρασ., για να χρησιμοποιήσετε κινήσεις μόνο κατά τη διάρκεια χρονομετρημένων δραστηριοτήτων.
- **Προσανατ.**: Ρυθμίζει τη συσκευή ώστε να εμφανίζει τα δεδομένα σε οριζόντιο ή κατακόρυφο προσανατολισμό.

#### **Μη αυτόματη ρύθμιση της ώρας**

Από προεπιλογή, η ώρα ρυθμίζεται αυτόματα όταν η συσκευή vívosport έχει αντιστοιχιστεί με ένα smartphone.

- **1** Πατήστε παρατεταμένα την οθόνη αφής, για να δείτε το μενού.
- **2** Επιλέξτε > > **Ορισμός ώρας** > **Μη αυτόμ.**.
- **3** Πατήστε στο κέντρο της οθόνης αφής για να ρυθμίσετε την ώρα, τα λεπτά, τον μήνα, την ημέρα και το έτος.
- **4** Επιλέξτε ▲ ή ▼, για να προσαρμόσετε την κάθε ρύθμιση.
- **5** Πατήστε στο κέντρο της οθόνης αφής για να μεταβείτε στην επόμενη οθόνη.
- **6** Επιλέξτε ∕για να επιβεβαιώσετε κάθε ρύθμιση.

#### **Ρυθμίσεις συστήματος**

Πατήστε παρατεταμένα την οθόνη αφής, για να δείτε το μενού και επιλέξτε  $\boldsymbol{\ddot{\varphi}}$  >  $\blacklozenge$ .

**Δόνηση**: Ρυθμίζει το επίπεδο δόνησης.

**ΣΗΜΕΙΩΣΗ:** Ένα υψηλότερο επίπεδο δόνησης μειώνει τη διάρκεια ζωής της μπαταρίας.

**Καρπός**: Σας επιτρέπει να προσαρμόσετε σε ποιον καρπό θέλετε να φοράτε τη συσκευή.

**ΣΗΜΕΙΩΣΗ:** Αυτή η ρύθμιση χρησιμοποιείται για γυμναστική ενδυνάμωσης και κινήσεις.

<span id="page-12-0"></span>**Γλώσσα**: Ρυθμίζει τη γλώσσα της συσκευής.

**ΣΗΜΕΙΩΣΗ:** Θα πρέπει να επιλέξετε τον κωδικό γλώσσας δύο γραμμάτων που αντιστοιχεί στη γλώσσα σας.

- **Μονάδες**: Ρυθμίζει τη συσκευή ώστε να εμφανίζει την απόσταση που διανύθηκε σε χιλιόμετρα ή μίλια.
- **Σχετικά**: Εμφανίζει το ID της μονάδας, την έκδοση λογισμικού, τις κανονιστικές πληροφορίες, την άδεια χρήσης και το ποσοστό μπαταρίας που απομένει (*[Προβολή πληροφοριών](#page-13-0) συσκευής*[, σελίδα 10](#page-13-0)).
- **Επαναφορά προεπιλογών**: Σας επιτρέπει να επαναφέρετε τα δεδομένα χρήστη και τις ρυθμίσεις (*[Επαναφορά όλων των](#page-15-0)  [προεπιλεγμένων ρυθμίσεων](#page-15-0)*, σελίδα 12).

# **Garmin ConnectΡυθμίσεις**

Μπορείτε να προσαρμόσετε τις ρυθμίσεις της συσκευής, τις επιλογές δραστηριότητας και τις ρυθμίσεις χρήστη στο λογαριασμό σας Garmin Connect. Μπορείτε, επίσης, να προσαρμόσετε ορισμένες ρυθμίσεις στη συσκευή vívosport.

- $\overline{\mathsf{A}}$ πό την εφαρμονή Garmin Connect, πατήστε το  $\equiv$  ή το  $\cdots$ . πατήστε **Συσκευές Garmin** και επιλέξτε τη συσκευή σας.
- Από το widget της συσκευής στην εφαρμογή Garmin Connect, επιλέξτε τη συσκευή σας.

Αφού προσαρμόσετε τις ρυθμίσεις, πρέπει να συγχρονίσετε τα δεδομένα σας για να εφαρμόσετε τις αλλαγές στη συσκευή σας (*[Συγχρονισμός των δεδομένων σας με την εφαρμογή Garmin](#page-10-0) Connect*[, σελίδα 7](#page-10-0)) (*[Συγχρονισμός των δεδομένων με τον](#page-10-0) [υπολογιστή σας](#page-10-0)*, σελίδα 7).

#### **Ρυθμίσεις χρήστη στο λογαριασμό Garmin Connect** Από τον λογαριασμό Garmin Connect, επιλέξτε **Ρυθμίσεις**

**χρήστη**. **Προσ. μήκος βημ/σμού**: Επιτρέπει στη συσκευή να υπολογίζει με μεγαλύτερη ακρίβεια την απόσταση που διανύθηκε, χρησιμοποιώντας το προσαρμοσμένο μήκος βηματισμού. Μπορείτε να πληκτρολογήσετε μια γνωστή απόσταση και τον αριθμό των βημάτων που χρειάζεστε για να τη διανύσετε, και

το Garmin Connect μπορεί να υπολογίσει το μήκος του βήματός σας.

- **Ημερήσιοι όροφοι που ανεβήκατε**: Σας επιτρέπει να εισαγάγετε έναν ημερήσιο στόχο για τον αριθμό των ορόφων που θέλετε να ανεβείτε.
- **Βήματα ημέρας**: Σας επιτρέπει να εισαγάγετε τον ημερήσιο στόχο βημάτων. Μπορείτε να χρησιμοποιήσετε τη ρύθμιση Αυτόματος στόχος για να επιτρέψετε στη συσκευή σας να καθορίζει αυτόματα το στόχο βημάτων.
- **Ζώνες καρδιακών παλμών**: Σας επιτρέπει να υπολογίζετε τους μέγιστους καρδιακούς παλμούς και να καθορίζετε τις προσαρμοσμένες ζώνες καρδιακών παλμών.
- **Προσωπικά στοιχεία**: Σας επιτρέπει να εισαγάγετε τα προσωπικά σας στοιχεία, όπως είναι η ημερομηνία γέννησης, το φύλο, το ύψος και το βάρος.
- **Ύπνος**: Σας επιτρέπει να εισαγάγετε τις συνηθισμένες ώρες ύπνου σας.
- **Εβδομαδιαία λεπτά έντασης**: Σας επιτρέπει να εισαγάγετε έναν εβδομαδιαίο στόχο για τον αριθμό λεπτών έντασης που αφιερώνετε σε δραστηριότητες μέτριας έως και αυξημένης έντασης.

#### **Ρυθμίσεις συσκευής στο λογαριασμό Garmin Connect** Από το λογαριασμό Garmin Connect, επιλέξτε **Ρυθμίσεις συσκευής**.

- **Παρακολούθηση δραστηριότητας**: Ενεργοποιεί και απενεργοποιεί τις λειτουργίες παρακολούθησης δραστηριότητας, όπως την ειδοποίηση κίνησης.
- **Ειδοποιήσεις**: Ρυθμίζει τις ώρες και τις συχνότητες για το ξυπνητήρι στη συσκευή σας. Μπορείτε να ρυθμίσετε έως οκτώ διαφορετικά ξυπνητήρια.

**Αυτόματη έναρξη δραστηριότητας**: Ενεργοποιεί και απενεργοποιεί τα συμβάντα Move IQ. Μπορείτε να προσδιορίσετε τον χρόνο αναμονής, προτού η συσκευή ξεκινήσει αυτόματα την αντίστροφη μέτρηση για συγκεκριμένες δραστηριότητες.

**ΣΗΜΕΙΩΣΗ:** Αυτή η ρύθμιση μειώνει τη διάρκεια ζωής της μπαταρίας.

- **Κίνηση**: Ρυθμίζει τον φωτισμό να ενεργοποιείται με κινήσεις του καρπού. Οι κινήσεις περιλαμβάνουν την περιστροφή του καρπού σας προς το σώμα σας, για να δείτε τη συσκευή.
- **Καντράν ρολογιού**: Σας επιτρέπει να επιλέξετε το καντράν του ρολογιού.
- **Προεπιλεγμένο widget**: Ρυθμίζει το widget που εμφανίζεται μετά από μια περίοδο αδράνειας.
- **Γλώσσα**: Ρυθμίζει τη γλώσσα της συσκευής.
- **Προσανατολισμός οθόνης**: Ρυθμίζει τη συσκευή ώστε να εμφανίζει τα δεδομένα σε οριζόντιο ή κατακόρυφο προσανατολισμό.
- **Μορφή ώρας**: Ρυθμίζει τη συσκευή για εμφάνιση της ώρας σε μορφή 12 ωρών ή 24 ωρών.
- **Λήξη χρονικού ορίου**: Ρυθμίζει το χρονικό διάστημα πριν από την απενεργοποίηση του φωτισμού.

**ΣΗΜΕΙΩΣΗ:** Η πιο παρατεταμένη λήξη του χρονικού ορίου μειώνει τη διάρκεια ζωής της μπαταρίας.

- **Μονάδες**: Ρυθμίζει τη συσκευή ώστε να εμφανίζει την απόσταση που διανύθηκε σε χιλιόμετρα ή μίλια.
- **Ορατά widget**: Σας επιτρέπει να προσαρμόσετε τα widget που εμφανίζονται στη συσκευή σας.
- **Σε ποιον καρπό;**: Σας επιτρέπει να προσαρμόσετε σε ποιον καρπό θέλετε να φοράτε τη συσκευή.
	- **ΣΗΜΕΙΩΣΗ:** Αυτή η ρύθμιση χρησιμοποιείται για γυμναστική ενδυνάμωσης και κινήσεις.

#### **Ρυθμίσεις προφίλ δραστηριότητας στο Garmin Connect**

Από τον λογαριασμό Garmin Connect, πατήστε **Επιλογές δραστηριότητας** και διαλέξτε έναν τύπο δραστηριότητας.

- **Ειδοποιήσεις λειτουργίας δραστηριοτήτων**: Σας επιτρέπει να προσαρμόσετε τις ειδοποιήσεις λειτουργίας δραστηριοτήτων, όπως τις επαναλαμβανόμενες ειδοποιήσεις και τις ειδοποιήσεις καρδιακών παλμών. Μπορείτε να ρυθμίσετε τη συσκευή ώστε να σας ειδοποιεί, όταν οι καρδιακοί παλμοί σας είναι πάνω ή κάτω από μια επιθυμητή ζώνη ή ένα προσαρμοσμένο εύρος. Μπορείτε να επιλέξετε μια υπάρχουσα ζώνη καρδιακών παλμών ή να ορίσετε μια προσαρμοσμένη ζώνη.
- **Auto Lap**: Επιτρέπει στη συσκευή σας να επισημαίνει αυτόματα γύρους σε κάθε χιλιόμετρο ή μίλι, με βάση τη μονάδα απόστασης που προτιμάτε (*[Επισήμανση γύρων](#page-7-0)*, σελίδα 4).
- **Auto Pause**: Επιτρέπει στη συσκευή να σταματά αυτόματα το χρονόμετρο όταν σταματάτε να κινείστε (*[Χρήση της](#page-8-0) [λειτουργίας Auto Pause](#page-8-0)®* , σελίδα 5).
- **Αυτόματη ανίχνευση σετ**: Επιτρέπει στη συσκευή σας να ξεκινά και να σταματά αυτόματα τα σετ ασκήσεων κατά τη διάρκεια μιας δραστηριότητας γυμναστικής ενδυνάμωσης.
- **Πεδία δεδομένων**: Σας επιτρέπει να προσαρμόσετε τις οθόνες δεδομένων που εμφανίζονται στη διάρκεια μιας χρονομετρούμενης δραστηριότητας.

# **Πληροφορίες συσκευής**

# <span id="page-13-0"></span>**Προδιαγραφές**

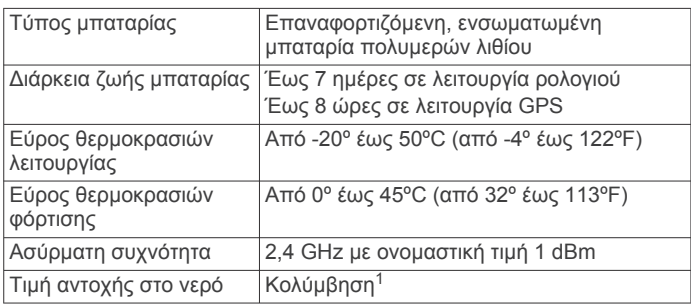

#### **Προβολή πληροφοριών συσκευής**

Μπορείτε να δείτε το ID μονάδας, την έκδοση λογισμικού, κανονιστικές πληροφορίες και το ποσοστό της μπαταρίας που απομένει.

- **1** Πατήστε παρατεταμένα την οθόνη αφής, για να δείτε το μενού.
- **2** Επιλέξτε > > **Σχετικά**.
- **3** Σύρετε για να δείτε τις πληροφορίες.

# **Φόρτιση της συσκευής**

#### **ΠΡΟΕΙΔΟΠΟΙΗΣΗ**

Η παρούσα συσκευή περιλαμβάνει μπαταρία ιόντων λιθίου. Ανατρέξτε στον οδηγό *Σημαντικές πληροφορίες για την ασφάλεια και το προϊόν* που περιλαμβάνεται στη συσκευασία του προϊόντος, για προειδοποιήσεις σχετικά με το προϊόν και άλλες σημαντικές πληροφορίες.

#### *ΕΙΔΟΠΟΙΗΣΗ*

Για να αποφύγετε τη διάβρωση, σκουπίστε καλά και στεγνώστε τις επαφές και τη γύρω περιοχή, πριν από τη φόρτιση ή τη σύνδεση σε υπολογιστή. Ανατρέξτε στις οδηγίες καθαρισμού (*Φροντίδα της συσκευής σας*, σελίδα 10).

**1** Συνδέστε το μικρό άκρο του καλωδίου USB στη θύρα φόρτισης της συσκευής.

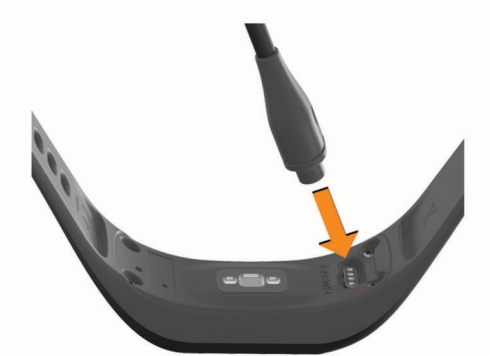

- **2** Συνδέστε το μεγάλο άκρο του καλωδίου USB σε μια θύρα φόρτισης USB.
- **3** Φορτίστε πλήρως τη συσκευή.

#### **Συμβουλές για τη φόρτιση της συσκευής σας**

• Συνδέστε τον φορτιστή με ασφαλή τρόπο στη συσκευή, για να την φορτίσετε με το καλώδιο USB (*Φόρτιση της συσκευής*, σελίδα 10).

Μπορείτε να φορτίσετε τη συσκευή, συνδέοντας το καλώδιο USB σε έναν εγκεκριμένο προσαρμογέα AC Garmin με τυπική πρίζα ή μια θύρα USB στον υπολογιστή σας. Η

φόρτιση μιας μπαταρίας που έχει αποφορτιστεί τελείως διαρκεί περίπου μία ώρα.

• Δείτε το ποσοστό μπαταρίας που απομένει στην οθόνη πληροφοριών συσκευής (*Προβολή πληροφοριών συσκευής*, σελίδα 10).

# **Φροντίδα της συσκευής σας**

#### *ΕΙΔΟΠΟΙΗΣΗ*

Αποφύγετε τους υπερβολικούς κραδασμούς και τη βίαια μεταχείριση του προϊόντος, καθώς ενδέχεται να υποβαθμιστεί η διάρκεια ζωής του.

Μην χρησιμοποιείτε αιχμηρά αντικείμενα για να καθαρίσετε τη συσκευή.

Μην χρησιμοποιείτε ποτέ σκληρά ή αιχμηρά αντικείμενα για τη λειτουργία της οθόνης αφής, επειδή ενδέχεται να προκληθεί βλάβη.

Αποφύγετε τη χρήση χημικών καθαριστικών, διαλυμάτων και εντομοαπωθητικών που ενδέχεται να προκαλέσουν ζημιά στα πλαστικά μέρη και στα φινιρίσματα.

Ξεπλύνετε καλά τη συσκευή με γλυκό νερό μετά την έκθεση σε χλώριο, αλμυρό νερό, αντηλιακό, καλλυντικά, οινόπνευμα ή άλλες δραστικές χημικές ουσίες. Η παρατεταμένη έκθεση σε αυτές τις ουσίες ενδέχεται να προκαλέσει ζημιά στο περίβλημα.

Μην τοποθετείτε σε περιβάλλοντα με υψηλές θερμοκρασίες, όπως στεγνωτήριο ρούχων.

Μην αποθηκεύετε τη συσκευή σε μέρη όπου ενδέχεται να εκτεθεί σε ακραίες συνθήκες θερμοκρασίας για μεγάλο χρονικό διάστημα, επειδή μπορεί να προκληθεί μόνιμη ζημιά.

#### **Καθαρισμός της συσκευής**

#### *ΕΙΔΟΠΟΙΗΣΗ*

Ακόμα και μικρές ποσότητες ιδρώτα ή υγρασίας μπορούν να προκαλέσουν διάβρωση των ηλεκτρικών επαφών κατά τη σύνδεση σε φορτιστή. Η διάβρωση μπορεί να εμποδίσει τη φόρτιση και τη μεταφορά δεδομένων.

- **1** Σκουπίστε τη συσκευή με ένα πανί ελαφρώς εμποτισμένο με ήπιο απορρυπαντικό διάλυμα.
- **2** Σκουπίστε την μέχρι να στεγνώσει.

Μετά τον καθαρισμό, αφήστε τη συσκευή να στεγνώσει εντελώς.

**ΣΥΜΒΟΥΛΗ:** Για περισσότερες πληροφορίες, επισκεφθείτε τη διεύθυνση [www.garmin.com/fitandcare](http://www.garmin.com/fitandcare).

# **Αντιμετώπιση προβλημάτων**

## **Είναι το smartphone μου συμβατό με τη συσκευή μου;**

Η συσκευή vívosport είναι συμβατή με smartphone που χρησιμοποιούν ασύρματη τεχνολογία Bluetooth.

Επισκεφθείτε τη διεύθυνση [www.garmin.com/ble](http://www.garmin.com/ble) για πληροφορίες συμβατότητας.

# **Το τηλέφωνό μου δεν συνδέεται στη συσκευή**

- Φέρτε τη συσκευή εντός της εμβέλειας του smartphone.
- Εάν οι συσκευές σας είναι ήδη συζευγμένες, απενεργοποιήστε το Bluetooth και στις δύο συσκευές και κατόπιν ενεργοποιήστε το ξανά.
- Αν οι συσκευές σας δεν είναι συζευγμένες, ενεργοποιήστε την τεχνολογία Bluetooth στο smartphone.
- Στο smartphone, ανοίξτε την εφαρμογή Garmin Connect, επιλέξτε το **η το ...** και μετά πατήστε **Συσκευές Garmin** > **Προσθήκη συσκευής** για να μεταβείτε στη λειτουργία αντιστοίχισης.

<sup>1</sup> Για περισσότερες πληροφορίες, επισκεφθείτε το [www.garmin.com/waterrating.](http://www.garmin.com/waterrating)

<span id="page-14-0"></span>• Στη συσκευή, πατήστε παρατεταμένα στην οθόνη αφής μέχρι να εμφανιστεί το μενού και μετά επιλέξτε  $\frac{1}{2}$  > εύζευξη **τώρα** για να μεταβείτε στη λειτουργία αντιστοίχισης.

# **Παρακολούθηση δραστηριότητας**

Για περισσότερες πληροφορίες σχετικά με την ακρίβεια της παρακολούθησης δραστηριότητας, μεταβείτε στη διεύθυνση [garmin.com/ataccuracy](http://garmin.com/ataccuracy).

#### **Ο αριθμός βημάτων μου δεν φαίνεται να είναι ακριβής** Αν ο αριθμός βημάτων σας δεν φαίνεται να είναι ακριβής,

μπορείτε να δοκιμάσετε αυτές τις συμβουλές.

- Φορέστε τη συσκευή στον καρπό του χεριού που χρησιμοποιείτε λιγότερο.
- Μεταφέρετε τη συσκευή στην τσέπη σας όταν σπρώχνετε κάποιο καροτσάκι ή μηχανή γκαζόν.
- Μεταφέρετε τη συσκευή στην τσέπη σας όταν χρησιμοποιείτε ενεργά μόνο τις παλάμες ή τους βραχίονές σας. **ΣΗΜΕΙΩΣΗ:** Η συσκευή ενδέχεται να ερμηνεύσει ορισμένες

επαναλαμβανόμενες κινήσεις, όπως το πλύσιμο των πιάτων, το δίπλωμα των ρούχων ή τα παλαμάκια, ως βήματα.

#### **Οι αριθμοί βημάτων στη συσκευή μου και στον λογαριασμό μου Garmin Connect δεν ταιριάζουν**

Ο αριθμός βημάτων στον λογαριασμό σας Garmin Connect ενημερώνεται όταν συγχρονίζετε τη συσκευή σας.

- **1** Ορίστε μια επιλογή:
	- Συγχρονίστε τον αριθμό βημάτων σας με την εφαρμογή Garmin Connect (*[Συγχρονισμός των δεδομένων με τον](#page-10-0)  [υπολογιστή σας](#page-10-0)*, σελίδα 7).
	- Συγχρονίστε τον αριθμό βημάτων σας με την εφαρμογή Garmin Connect (*[Συγχρονισμός των δεδομένων σας με](#page-10-0)  [την εφαρμογή Garmin Connect](#page-10-0)*, σελίδα 7).
- **2** Περιμένετε όσο η συσκευή συγχρονίζει τα δεδομένα σας.

Ο συγχρονισμός μπορεί να διαρκέσει αρκετά λεπτά.

**ΣΗΜΕΙΩΣΗ:** Η ανανέωση της εφαρμογής Garmin Connect ή της εφαρμογής Garmin Connect δεν συγχρονίζει τα δεδομένα σας και δεν ενημερώνει τον αριθμό των βημάτων σας.

#### **Δεν εμφανίζεται το επίπεδο πίεσής μου**

Για να είναι δυνατή η ανίχνευση του επιπέδου πίεσής σας από τη συσκευή, πρέπει να είναι ενεργοποιημένη η παρακολούθηση των καρδιακών παλμών από τον καρπό.

Η συσκευή λαμβάνει δείγματα από τη μεταβλητότητα του καρδιακού ρυθμού σας καθόλη τη διάρκεια της ημέρας, σε περιόδους αδράνειας, για τον προσδιορισμό του επιπέδου πίεσής σας. Η συσκευή δεν προσδιορίζει το επίπεδο πίεσής σας κατά τη διάρκεια χρονομετρημένων δραστηριοτήτων.

Εάν εμφανίζονται παύλες αντί για το επίπεδο πίεσής σας, μείνετε ακίνητοι και περιμένετε μέχρι η συσκευή να μετρήσει τη μεταβλητότητα του καρδιακού ρυθμού σας.

#### **Τα λεπτά έντασής μου αναβοσβήνουν.**

Όταν γυμνάζεστε σε οποιοδήποτε επίπεδο έντασης, το οποίο συνυπολογίζεται στο στόχο λεπτών έντασης που έχετε θέσει, τα λεπτά έντασης αναβοσβήνουν.

Γυμναστείτε για τουλάχιστον 10 συνεχόμενα λεπτά σε επίπεδο μέτριας ή αυξημένης έντασης.

#### **Ο αριθμός των ορόφων που ανεβήκατε δεν φαίνεται να είναι σωστός.**

Καθώς ανεβαίνετε τους ορόφους, η συσκευή υπολογίζει τυχόν αλλαγές στο υψόμετρο με ένα εσωτερικό βαρόμετρο. Κάθε όροφος που ανεβαίνετε ισούται με 3 μέτρα (10 πόδια).

• Βρείτε τις μικρές οπές του βαρομέτρου στο πίσω μέρος της συσκευής, κοντά στις επαφές φόρτισης, και καθαρίστε την περιοχή γύρω από τις επαφές φόρτισης.

Αν οι οπές του βαρομέτρου δεν είναι καθαρές, μπορεί να επηρεαστεί η απόδοσή του. Μπορείτε να ξεβγάλετε τη συσκευή με νερό για να καθαρίσετε την περιοχή. Μετά τον καθαρισμό, αφήστε τη συσκευή να στεγνώσει εντελώς.

- Όταν ανεβαίνετε σκάλες, μην κρατιέστε από την κουπαστή και μην παραλείπετε σκαλιά.
- Όταν βρίσκεστε σε περιβάλλον με πολύ αέρα, καλύψτε τη συσκευή με το μανίκι ή το μπουφάν σας, καθώς οι δυνατές ριπές αέρα μπορούν να προκαλέσουν ακανόνιστες ενδείξεις.

# **Συμβουλές για ακανόνιστα δεδομένα καρδιακών παλμών**

Αν τα δεδομένα καρδιακών παλμών είναι ακανόνιστα ή δεν εμφανίζονται, μπορείτε να δοκιμάσετε αυτές τις συμβουλές.

- Καθαρίστε και στεγνώστε το χέρι σας πριν φορέσετε τη συσκευή.
- Αποφύγετε τη χρήση αντηλιακού, λοσιόν και εντομοαπωθητικού στο σημείο όπου φοράτε τη συσκευή.
- Μην προκαλείτε γρατζουνιές στον αισθητήρα καρδιακών παλμών που βρίσκεται στο πίσω μέρος της συσκευής.
- Βεβαιωθείτε ότι φοράτε τη συσκευή επάνω από το οστό του καρπού. Η συσκευή θα πρέπει να είναι εφαρμοστή, αλλά άνετη.
- Προθερμανθείτε για 5 έως 10 λεπτά και λάβετε μια ένδειξη καρδιακών παλμών πριν ξεκινήσετε τη δραστηριότητά σας. **ΣΗΜΕΙΩΣΗ:** Σε ψυχρά περιβάλλοντα, προθερμανθείτε σε εσωτερικό χώρο.
- Ξεπλένετε τη συσκευή με γλυκό νερό μετά από κάθε προπόνηση.

# **Η συσκευή μου δεν εμφανίζει τη σωστή ώρα**

Η συσκευή ενημερώνει την ώρα και την ημερομηνία, όταν συγχρονίζετε τη συσκευή σας με έναν υπολογιστή ή ένα smartphone. Θα πρέπει να συγχρονίσετε τη συσκευή σας για να λάβετε τη σωστή ώρα, όταν αλλάζετε ζώνη ώρας και για να γίνει ενημέρωση της θερινής ώρας.

- **1** Ορίστε την επιλογή **Αυτόμ.** στις ρυθμίσεις ώρας (*[Ρυθμίσεις](#page-11-0)  συσκευής*[, σελίδα 8](#page-11-0)).
- **2** Επιβεβαιώστε ότι ο υπολογιστής ή το smartphone που χρησιμοποιείτε εμφανίζει τη σωστή τοπική ώρα.
- **3** Ορίστε μια επιλογή:
	- Συγχρονίστε τη συσκευή σας με έναν υπολογιστή (*[Συγχρονισμός των δεδομένων με τον υπολογιστή σας](#page-10-0)*, [σελίδα 7](#page-10-0)).
	- Συγχρονίστε τη συσκευή σας με ένα smartphone (*[Συγχρονισμός των δεδομένων σας με την εφαρμογή](#page-10-0)  [Garmin Connect](#page-10-0)*, σελίδα 7).

Η ώρα και η ημερομηνία ενημερώνονται αυτόματα.

# **Λήψη δορυφορικού σήματος**

Η συσκευή ενδέχεται να χρειάζεται ανεμπόδιστο οπτικό πεδίο προς τον ουρανό για τη λήψη δορυφορικών σημάτων. Η ώρα και η ημερομηνία ρυθμίζονται αυτόματα βάσει της θέσης GPS.

**ΣΥΜΒΟΥΛΗ:** Για περισσότερες πληροφορίες σχετικά με το GPS, μεταβείτε στη διεύθυνση [www.garmin.com/aboutGPS.](https://www.garmin.com/aboutGPS)

- **1** Βγείτε έξω, σε ανοικτό χώρο. Η πρόσοψη της συσκευής πρέπει να είναι προσανατολισμένη προς τον ουρανό.
- **2** Περιμένετε έως ότου η συσκευή εντοπίσει δορυφορικό σήμα. Ενδέχεται να χρειαστούν 30-60 δευτερόλεπτα μέχρι να εντοπιστούν δορυφορικά σήματα.

#### <span id="page-15-0"></span>**Βελτίωση δορυφορικής λήψης GPS**

- Θα πρέπει να συγχρονίζετε συχνά τη συσκευή με το λογαριασμό σας Garmin Connect:
	- Συνδέστε τη συσκευή με έναν υπολογιστή μέσω του καλωδίου USB και της εφαρμογής Garmin Express.
	- Συγχρονίστε τη συσκευή σας με την εφαρμογή Garmin Connect χρησιμοποιώντας το smartphone με δυνατότητα Bluetooth.

Ενώ είναι συνδεδεμένη με το λογαριασμό σας Garmin Connect, η συσκευή πραγματοποιεί λήψη δορυφορικών δεδομένων για αρκετές ημέρες, καθιστώντας δυνατό το γρήγορο εντοπισμό δορυφορικών σημάτων.

- Μεταφέρετε τη συσκευή σας σε εξωτερικό, ανοικτό χώρο, μακριά από ψηλά κτήρια και δέντρα.
- Παραμείνετε ακίνητοι για μερικά λεπτά.

# **Μεγιστοποίηση της διάρκειας ζωής της μπαταρίας**

- Μειώστε τη φωτεινότητα και τη λήξη χρονικού ορίου της οθόνης (*[Ρυθμίσεις οθόνης](#page-11-0)*, σελίδα 8).
- Απενεργοποιήστε τις κινήσεις του καρπού (*[Ρυθμίσεις οθόνης](#page-11-0)*, [σελίδα 8\)](#page-11-0).
- Στις ρυθμίσεις του κέντρου ειδοποιήσεων του smartphone, περιορίστε τις ειδοποιήσεις που εμφανίζονται στη συσκευή vívosport (*[Διαχείριση ειδοποιήσεων](#page-9-0)*, σελίδα 6).
- Απενεργοποιήστε τις έξυπνες ειδοποιήσεις (*[BluetoothΡυθμίσεις](#page-11-0)*, σελίδα 8).
- Απενεργοποιήστε την ασύρματη τεχνολογία Bluetooth, όταν δεν χρησιμοποιείτε τις συνδεδεμένες λειτουργίες (*[BluetoothΡυθμίσεις](#page-11-0)*, σελίδα 8).
- Διακόψτε την αναμετάδοση δεδομένων καρδιακών παλμών σε αντιστοιχισμένες συσκευές Garmin (*[Αναμετάδοση](#page-8-0) [δεδομένων καρδιακών παλμών σε συσκευές Garmin](#page-8-0)®* , [σελίδα 5\)](#page-8-0).
- Απενεργοποιήστε την παρακολούθηση καρδιακών παλμών από τον καρπό (*[Ρυθμίσεις αισθητηρίου καρδιακών παλμών](#page-11-0)  [στον καρπό](#page-11-0)*, σελίδα 8).

**ΣΗΜΕΙΩΣΗ:** Η παρακολούθηση καρδιακών παλμών από τον καρπό χρησιμοποιείται για τον υπολογισμό των λεπτών αυξημένης έντασης, της μέγιστης VO2, του επιπέδου πίεσης και των θερμίδων που καταναλώσατε (*[Λεπτά έντασης](#page-5-0)*, [σελίδα 2\)](#page-5-0).

## **Επαναφορά όλων των προεπιλεγμένων ρυθμίσεων**

Μπορείτε να επαναφέρετε όλες τις ρυθμίσεις της συσκευής στις εργοστασιακές προεπιλεγμένες τιμές.

**ΣΗΜΕΙΩΣΗ:** Αυτή η ενέργεια διαγράφει όλα τα στοιχεία που έχει εισαγάγει ο χρήστης και το ιστορικό δραστηριοτήτων.

- **1** Πατήστε παρατεταμένα την οθόνη αφής, για να δείτε το μενού.
- **2** Επιλέξτε **Φ > Υ > Επαναφορά προεπιλογών >**  $\checkmark$ **.**

# **Ενημερώσεις προϊόντος**

Στον υπολογιστή σας, εγκαταστήστε την εφαρμογή Garmin Express [\(www.garmin.com/express](http://www.garmin.com/express)). Στο smartphone σας, εγκαταστήστε την εφαρμογή Garmin Connect.

Αυτή η εφαρμογή παρέχει εύκολη πρόσβαση σε αυτές τις υπηρεσίες για τις συσκευές Garmin:

- Ενημερώσεις λογισμικού
- Τα δεδομένα αποστέλλονται στο Garmin Connect
- Δήλωση προϊόντος

# **Ενημέρωση του λογισμικού χρησιμοποιώντας την εφαρμογήGarmin Connect**

Για να ενημερώσετε το λογισμικό της συσκευής σας με την εφαρμογή Garmin Connect, πρέπει να έχετε λογαριασμό Garmin Connect και να αντιστοιχίσετε τη συσκευή με ένα συμβατό smartphone (*[Ενεργοποίηση και ρύθμιση της συσκευής](#page-4-0)*, [σελίδα 1](#page-4-0)).

Συγχρονίστε τη συσκευή σας με την εφαρμογή Garmin Connect (*[Συγχρονισμός των δεδομένων σας με την εφαρμογή](#page-10-0)  [Garmin Connect](#page-10-0)*, σελίδα 7).

Όταν υπάρχει διαθέσιμο νέο λογισμικό, η εφαρμογή Garmin Connect στέλνει αυτόματα την ενημέρωση στη συσκευή σας. Η ενημέρωση εφαρμόζεται όταν δεν χρησιμοποιείτε ενεργά τη συσκευή. Όταν η ενημέρωση ολοκληρωθεί, γίνεται επανεκκίνηση της συσκευής σας.

# **Ενημέρωση του λογισμικού με χρήση του Garmin Express**

Για να ενημερώσετε το λογισμικό της συσκευής σας, πρέπει να κάνετε λήψη και εγκατάσταση της εφαρμογής Garmin Express και να προσθέσετε τη συσκευή σας (*[Συγχρονισμός των](#page-10-0)  [δεδομένων με τον υπολογιστή σας](#page-10-0)*, σελίδα 7).

**1** Συνδέστε τη συσκευή στον υπολογιστή σας χρησιμοποιώντας το καλώδιο USB.

Όταν υπάρχει διαθέσιμο νέο λογισμικό, η εφαρμογή Garmin Express το στέλνει στη συσκευή σας.

**2** Όταν η εφαρμογή Garmin Express ολοκληρώσει την αποστολή της ενημέρωσης, αποσυνδέστε τη συσκευή από τον υπολογιστή σας.

Η συσκευή σας εγκαθιστά την ενημέρωση.

## **Λήψη περισσότερων πληροφοριών**

- Επισκεφτείτε τη διεύθυνση [support.garmin.com](http://support.garmin.com) για περισσότερα εγχειρίδια, άρθρα και ενημερώσεις λογισμικού.
- Για πληροφορίες σχετικά με προαιρετικά αξεσουάρ και ανταλλακτικά εξαρτήματα, μεταβείτε στη διεύθυνση [buy.garmin.com](http://buy.garmin.com) ή επικοινωνήστε με τον αντιπρόσωπο της Garmin.

# **Παράρτημα**

# **Στόχοι φυσικής κατάστασης**

Η γνώση των ζωνών καρδιακών παλμών μπορεί να σας βοηθήσει στη μέτρηση και τη βελτίωση της φυσικής σας κατάστασης, εάν κατανοήσετε και εφαρμόζετε αυτές τις αρχές.

- Οι καρδιακοί παλμοί αποτελούν ένα καλό μέτρο της έντασης της άσκησης.
- Η προπόνηση σε συγκεκριμένες ζώνες καρδιακών παλμών μπορεί να σας βοηθήσει να βελτιώσετε την καρδιαγγειακή λειτουργία και αντοχή.

Εάν γνωρίζετε τους μέγιστους καρδιακούς παλμούς σας, μπορείτε να χρησιμοποιήσετε τον πίνακα (*[Υπολογισμοί ζωνών](#page-16-0)  [καρδιακών παλμών](#page-16-0)*, σελίδα 13) για να καθορίσετε τη βέλτιστη ζώνη καρδιακών παλμών ανάλογα με τους στόχους σας για τη φυσική σας κατάσταση.

Εάν δεν γνωρίζετε τους μέγιστους καρδιακούς παλμούς σας, χρησιμοποιήστε κάποιο από τα προγράμματα υπολογισμού που διατίθενται στο Internet. Ορισμένα γυμναστήρια και κέντρα υγείας παρέχουν μια εξέταση που μετρά τους μέγιστους καρδιακούς παλμούς. Οι προεπιλεγμένοι μέγιστοι καρδιακοί παλμοί είναι 220 μείον την ηλικία σας.

## <span id="page-16-0"></span>**Πληροφορίες σχετικά με τις ζώνες καρδιακών παλμών**

Πολλοί αθλητές χρησιμοποιούν τις ζώνες καρδιακών παλμών για τη μέτρηση και την αύξηση της καρδιαγγειακής αντοχής και τη βελτίωση του επιπέδου της φυσικής τους κατάστασης. Μια ζώνη καρδιακών παλμών είναι ένα καθορισμένο εύρος παλμών ανά λεπτό. Οι πέντε κοινά αποδεκτές ζώνες καρδιακών παλμών αριθμούνται από το 1 έως το 5, ανάλογα με την αύξηση της έντασης. Γενικά, ο υπολογισμός των ζωνών καρδιακών παλμών βασίζεται σε ποσοστά των μέγιστων καρδιακών παλμών σας.

# **Υπολογισμοί ζωνών καρδιακών παλμών**

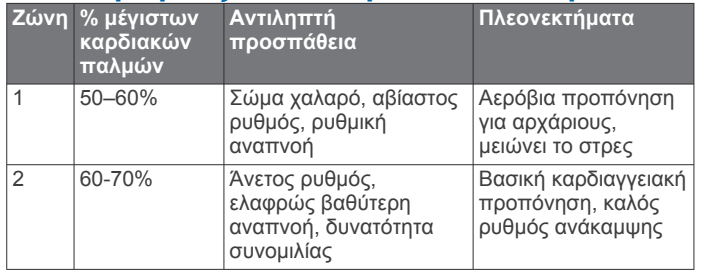

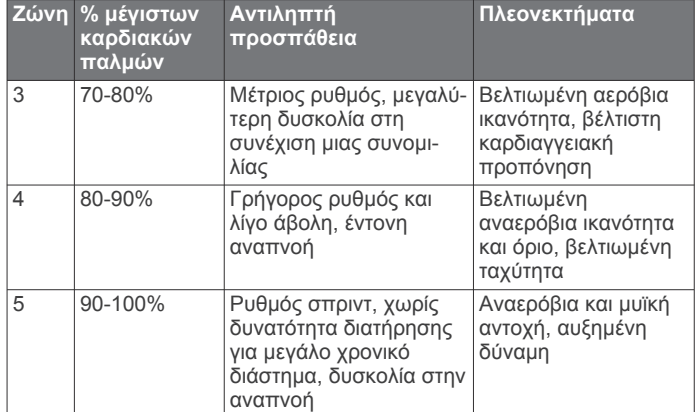

# **Τυπικές τιμές μέγ. VO2**

Αυτοί οι πίνακες περιλαμβάνουν τυπικές κατατάξεις για εκτιμήσεις μέγ. VO2 ανά ηλικία και φύλο.

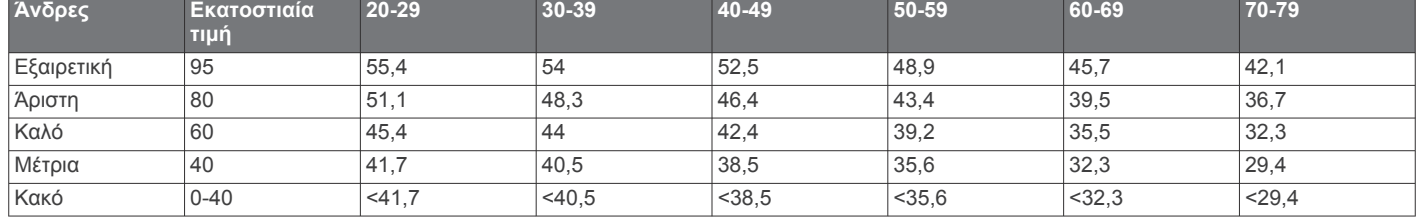

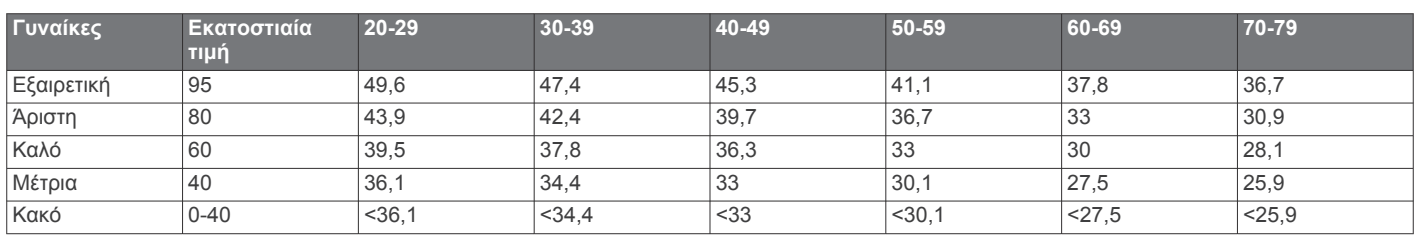

Επανεκτύπωση δεδομένων με την άδεια του The Cooper Institute. Για περισσότερες πληροφορίες, μεταβείτε στη διεύθυνση [www.CooperInstitute.org.](http://www.CooperInstitute.org)

# **Άδεια χρήσης BSD 3 σημείων**

Πνευματικά δικαιώματα © 2003-2010, Mark Borgerding

Με επιφύλαξη παντός δικαιώματος.

Επιτρέπεται η αναδιανομή και χρήση σε πηγαία και δυαδική μορφή, με ή χωρίς τροποποίηση, υπό την προϋπόθεση ότι πληρούνται οι εξής όροι:

- Οι αναδιανομές πηγαίου κώδικα πρέπει να διατηρούν την παραπάνω ειδοποίηση περί πνευματικών δικαιωμάτων, τη συγκεκριμένη λίστα προϋποθέσεων και την αποποίηση ευθυνών που ακολουθεί.
- Οι αναδιανομές σε δυαδική μορφή πρέπει να αναπαραγάγουν την παραπάνω ειδοποίηση περί πνευματικών δικαιωμάτων, τη συγκεκριμένη λίστα προϋποθέσεων και την αποποίηση ευθυνών που ακολουθεί στο υλικό τεκμηρίωσης ή/και σε άλλο υλικό που παρέχεται κατά την αναδιανομή.
- Ο δημιουργός ή τα ονόματα ατόμων που συνέβαλαν στη δημιουργία δεν μπορούν να χρησιμοποιηθούν για την υιοθέτηση ή την προώθηση προϊόντων που προκύπτουν από αυτό το λογισμικό χωρίς συγκεκριμένη προηγούμενη έγγραφη άδεια.

ΑΥΤΟ ΤΟ ΛΟΓΙΣΜΙΚΟ ΠΑΡΕΧΕΤΑΙ ΑΠΟ ΤΟΥΣ ΚΑΤΟΧΟΥΣ ΤΩΝ ΠΝΕΥΜΑΤΙΚΩΝ ΔΙΚΑΙΩΜΑΤΩΝ ΚΑΙ ΤΑ ΑΤΟΜΑ ΠΟΥ ΣΥΝΕΒΑΛΑΝ ΣΤΗ ΔΗΜΙΟΥΡΓΙΑ ΤΟΥ "ΩΣ ΕΧΕΙ" ΚΑΙ ΜΕ ΑΠΟΠΟΙΗΣΗ ΤΥΧΟΝ ΡΗΤΗΣ Ή ΣΙΩΠΗΡΗΣ ΕΓΓΥΗΣΗΣ, ΣΥΜΠΕΡΙΛΑΜΒΑΝΟΜΕΝΗΣ ΕΝΔΕΙΚΤΙΚΑ ΤΗΣ ΣΙΩΠΗΡΗΣ ΕΓΓΥΗΣΗΣ ΕΜΠΟΡΕΥΣΙΜΟΤΗΤΑΣ ΚΑΙ ΚΑΤΑΛΛΗΛΟΤΗΤΑΣ ΓΙΑ ΣΥΓΚΕΚΡΙΜΕΝΟ ΣΚΟΠΟ. ΣΕ ΚΑΜΙΑ ΠΕΡΙΠΤΩΣΗ Ο ΚΑΤΟΧΟΣ ΤΩΝ ΠΝΕΥΜΑΤΙΚΩΝ ΔΙΚΑΙΩΜΑΤΩΝ Ή ΤΑ ΑΤΟΜΑ ΠΟΥ ΣΥΝΕΒΑΛΑΝ ΣΤΗ ΔΗΜΙΟΥΡΓΙΑ ΤΟΥ ΔΕΝ ΦΕΡΟΥΝ ΕΥΘΥΝΗ ΓΙΑ ΟΠΟΙΕΣΔΗΠΟΤΕ ΑΜΕΣΕΣ, ΕΜΜΕΣΕΣ, ΘΕΤΙΚΕΣ, ΕΙΔΙΚΕΣ, ΑΠΟΘΕΤΙΚΕΣ Ή ΠΑΡΑΔΕΙΓΜΑΤΙΚΕΣ ΖΗΜΙΕΣ (ΣΥΜΠΕΡΙΛΑΜΒΑΝΟΜΕΝΗΣ ΕΝΔΕΙΚΤΙΚΑ ΤΗΣ ΠΑΡΟΧΗΣ ΥΠΟΚΑΤΑΣΤΑΤΩΝ ΑΓΑΘΩΝ Ή ΥΠΗΡΕΣΙΩΝ, ΤΗΣ ΑΠΩΛΕΙΑΣ ΧΡΗΣΗΣ, ΔΕΔΟΜΕΝΩΝ Ή ΚΕΡΔΩΝ Ή ΤΗΣ ΕΠΙΧΕΙΡΗΣΙΑΚΗΣ ΑΠΩΛΕΙΑΣ), ΑΝΕΞΑΡΤΗΤΑ ΑΠΟ ΤΟΝ ΤΡΟΠΟ ΠΡΟΚΛΗΣΗΣ ΚΑΙ ΑΝΕΞΑΡΤΗΤΑ ΑΠΟ ΟΠΟΙΑΔΗΠΟΤΕ ΘΕΩΡΙΑ ΕΥΘΥΝΩΝ, ΕΙΤΕ ΕΚ ΣΥΜΒΑΣΕΩΝ, ΑΥΣΤΗΡΗΣ ΕΥΘΥΝΗΣ, ΕΙΤΕ ΕΞ ΑΔΙΚΟΠΡΑΞΙΑΣ (ΣΥΜΠΕΡΙΛΑΜΒΑΝΟΜΕΝΗΣ ΤΗΣ ΑΜΕΛΕΙΑΣ Ή ΑΛΛΩΣ) ΠΟΥ ΠΡΟΚΥΠΤΕΙ ΜΕ ΟΠΟΙΟΝΔΗΠΟΤΕ ΤΡΟΠΟ ΑΠΟ ΤΗ ΧΡΗΣΗ ΑΥΤΟΥ ΤΟΥ ΛΟΓΙΣΜΙΚΟΥ, ΑΚΟΜΑ ΚΑΙ ΑΝ ΕΧΕΙ ΥΠΑΡΞΕΙ ΠΡΟΕΙΔΟΠΟΙΗΣΗ ΓΙΑ ΤΟ ΕΝΔΕΧΟΜΕΝΟ ΤΕΤΟΙΩΝ ΖΗΜΙΩΝ.

# **Ευρετήριο**

#### <span id="page-17-0"></span>**A**

Auto Lap **[4](#page-7-0), [9](#page-12-0)** Auto Pause **[5](#page-8-0)**

#### **C**

Connect IQ **[1](#page-4-0)**

#### **G**

Garmin Connect **[1,](#page-4-0) [7,](#page-10-0) [9,](#page-12-0) [12](#page-15-0)** Garmin Express **[7](#page-10-0)** ενημέρωση λογισμικού **[12](#page-15-0)** GPS, σήμα **[11,](#page-14-0) [12](#page-15-0)**

#### **I**

ID μονάδας **[10](#page-13-0)**

#### **S**

smartphone **[10](#page-13-0)** αντιστοίχιση **[1,](#page-4-0) [10](#page-13-0)** εφαρμογές **[6](#page-9-0)**

#### **U**

USB **[12](#page-15-0)** μεταφορά αρχείων **[7](#page-10-0)**

#### **V**

Virtual Pacer **[4](#page-7-0)**

#### **W**

widget **[3](#page-6-0)**

#### **Α**

αντιμετώπιση προβλημάτων **[4,](#page-7-0) [10](#page-13-0) –[12](#page-15-0)** αντιστοίχιση smartphone **[1,](#page-4-0) [10](#page-13-0)** Αισθητήρες ANT+ **[5](#page-8-0)** αξεσουάρ **[12](#page-15-0)** αποθήκευση δεδομένων **[7](#page-10-0)** αποθήκευση δραστηριοτήτων **[3](#page-6-0)** απόσταση, ειδοποιήσεις **[4](#page-7-0)** ατομικά ρεκόρ **[6](#page-9-0), [7](#page-10-0)** διαγραφή **[7](#page-10-0)**

# **Β**

βαθμονόμηση **[2](#page-5-0)**

#### **Γ**

γύροι **[4](#page-7-0)**

# **Δ**

δεδομένα αποθήκευση **[7](#page-10-0)** μεταφορά **[7](#page-10-0)** διαγραφή, ατομικά ρεκόρ **[7](#page-10-0)** δορυφορικά σήματα **[11,](#page-14-0) [12](#page-15-0)** δραστηριότητες **[3,](#page-6-0) [4](#page-7-0)**

#### **Ε**

ειδοποιήσεις **[1](#page-4-0), [4](#page-7-0) – [6](#page-9-0)** δόνηση **[6](#page-9-0)** καρδιακοί παλμοί **[8](#page-11-0)** ενημερώσεις, λογισμικό **[12](#page-15-0)** επίπεδο πίεσης **[3,](#page-6-0) [11](#page-14-0)** εφαρμογές **[6](#page-9-0)** smartphone **[1](#page-4-0)**

#### **Θ**

θερμίδα **[2](#page-5-0)** ειδοποιήσεις **[4](#page-7-0)**

#### **Ι**

ιστορικό **[6,](#page-9-0) [7](#page-10-0)** αποστολή στον υπολογιστή **[7](#page-10-0)** προβολή **[6](#page-9-0)**

#### **Κ**

καθαρισμός της συσκευής σας **[10](#page-13-0)** καρδιακοί παλμοί **[1,](#page-4-0) [2](#page-5-0)** αντιστοίχιση αισθητήρων **[5](#page-8-0)** ειδοποιήσεις **[4](#page-7-0), [8](#page-11-0)**

ζώνες **[12,](#page-15-0) [13](#page-16-0)** συσκευή παρακολούθησης **[8,](#page-11-0) [11](#page-14-0)** κλείδωμα, οθόνη **[7](#page-10-0)**

#### **Λ**

λειτουργία μαζικής αποθήκευσης **[7](#page-10-0)** λειτουργία παρακολούθησης ύπνου **[3](#page-6-0)** λεπτά έντασης **[2,](#page-5-0) [11](#page-14-0)** λογισμικό έκδοση **[10](#page-13-0)** ενημέρωση **[12](#page-15-0)**

#### **Μ**

Μέγ. VO2 **[5,](#page-8-0) [13](#page-16-0)** μενού **[1](#page-4-0)** μπαταρία **[10](#page-13-0)** μεγιστοποίηση **[8](#page-11-0), [9](#page-12-0), [12](#page-15-0)** φόρτιση **[10](#page-13-0)**

#### **Ο**

οθόνες δεδομένων **[9](#page-12-0)** οθόνη **[8](#page-11-0)** οθόνη αφής **[1](#page-4-0), [7](#page-10-0)** οπισθοφωτισμός **[1](#page-4-0), [6,](#page-9-0) [8](#page-11-0)**

#### **Π**

παρακολούθηση δραστηριότητας **[1,](#page-4-0) [2](#page-5-0)** προδιαγραφές **[10](#page-13-0)** προπόνηση, λειτουργίες **[4](#page-7-0)** προσαρμογή της συσκευής **[8](#page-11-0)**

#### **Ρ**

ρολόι **[5](#page-8-0), [8](#page-11-0)** ρυθμίσεις **[8](#page-11-0), [9](#page-12-0), [12](#page-15-0)** συσκευή **[9](#page-12-0)** ρυθμίσεις οθόνης **[8](#page-11-0)** ρυθμίσεις συστήματος **[8](#page-11-0)** ρυθμός **[4](#page-7-0)**

#### **Σ**

στόχοι **[1](#page-4-0), [9](#page-12-0)**

#### **Τ**

Τεχνολογία Bluetooth **[6](#page-9-0), [8](#page-11-0), [10](#page-13-0)** Τηλεχειρισμός VIRB **[3](#page-6-0)** Τηλεχειρισμός VIRB **[3](#page-6-0)**

#### **Φ** φόρτιση **[10](#page-13-0)**

**Χ**

χρονόμετρο **[3](#page-6-0), [5](#page-8-0)** αντίστροφη μέτρηση **[5](#page-8-0)** χρονόμετρο αντίστροφης μέτρησης **[5](#page-8-0)**

# support.garmin.com

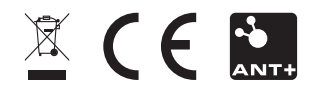